# **Linux Networking HOWTO (http://www.linuxports.com/)**

**Joshua Drake**

### **Linux Networking HOWTO (http://www.linuxports.com/)**

by Joshua Drake

Published v1.7.0, 29 December 2000 Copyright © 2000 Commandprompt, Inc

This is a LinuxPorts.Com Document for the Linux Documentation Project. It has been sponsored in part by the Open Source Documentation Fund. (http://www.opendocspublishing.com/)

The current version is v1.7.0 is a minor update with some grammar fixes.

# **Table of Contents**

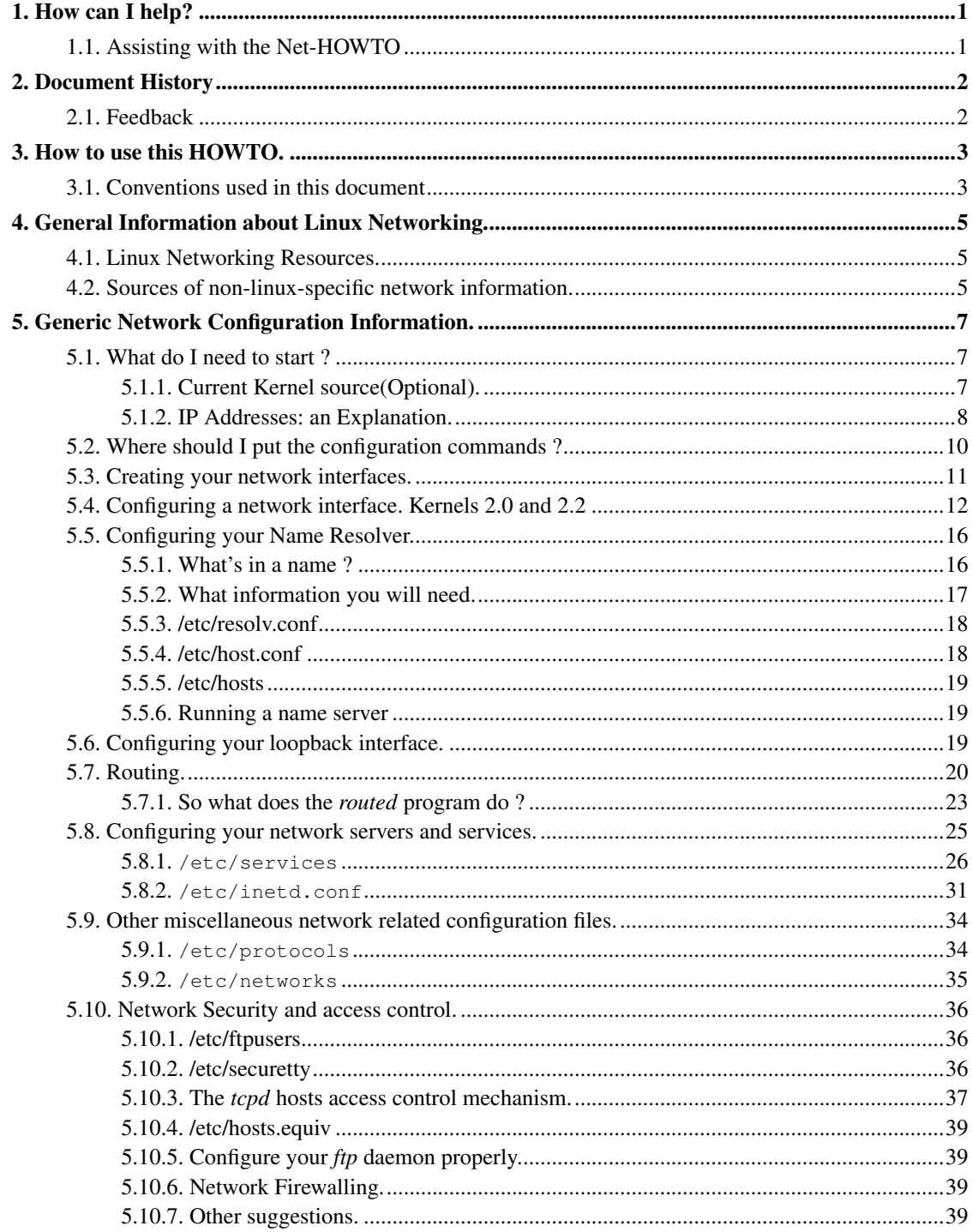

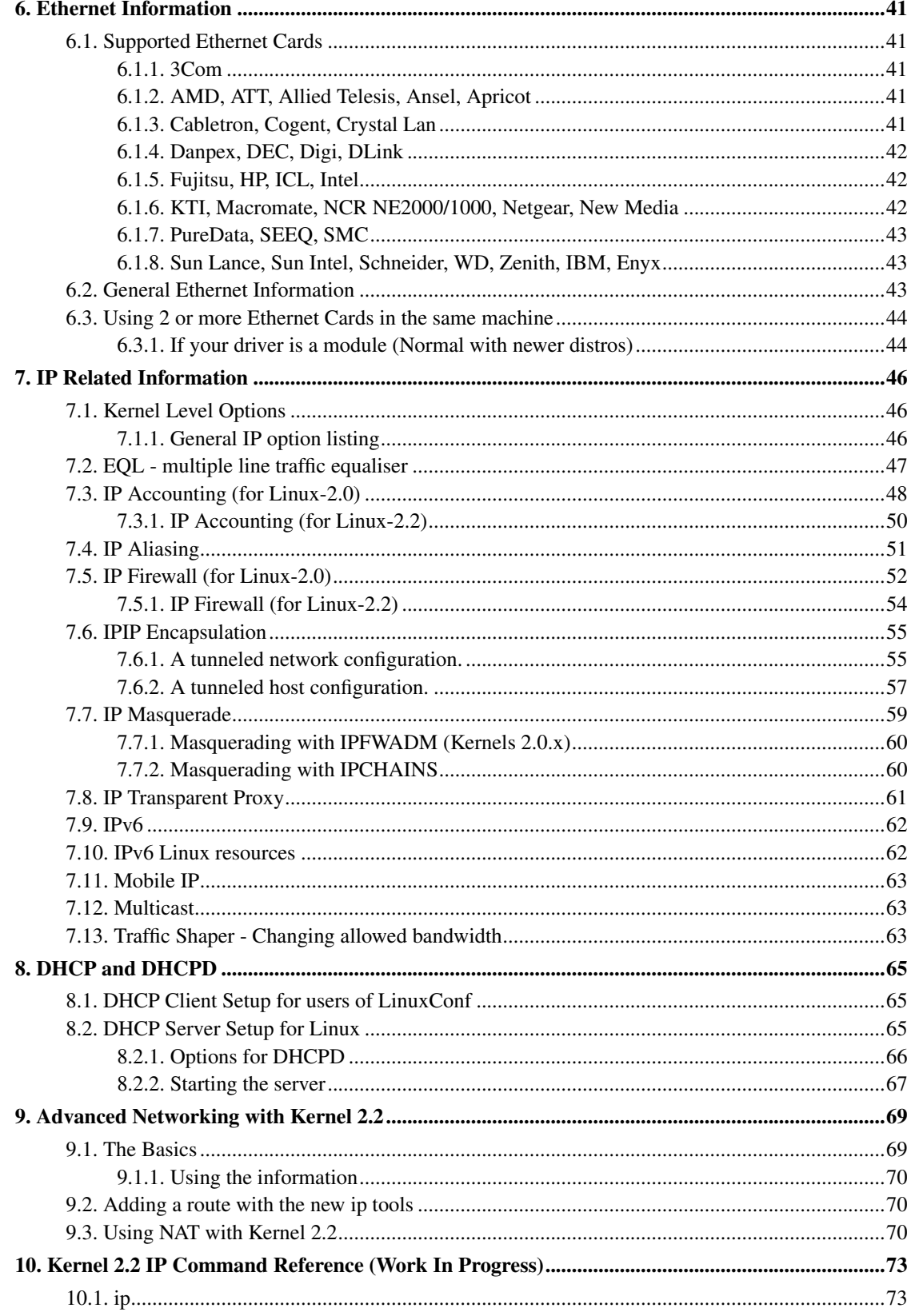

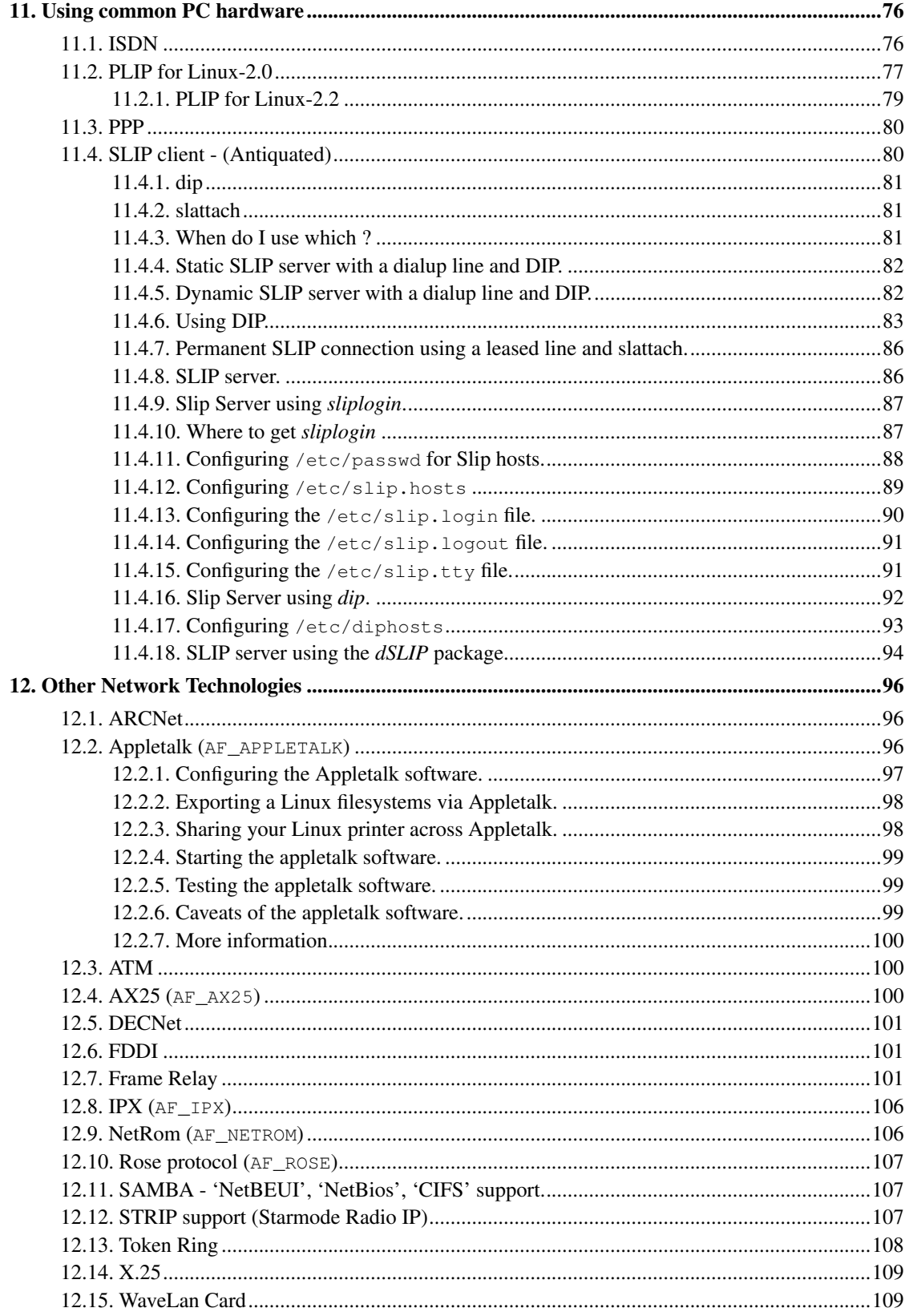

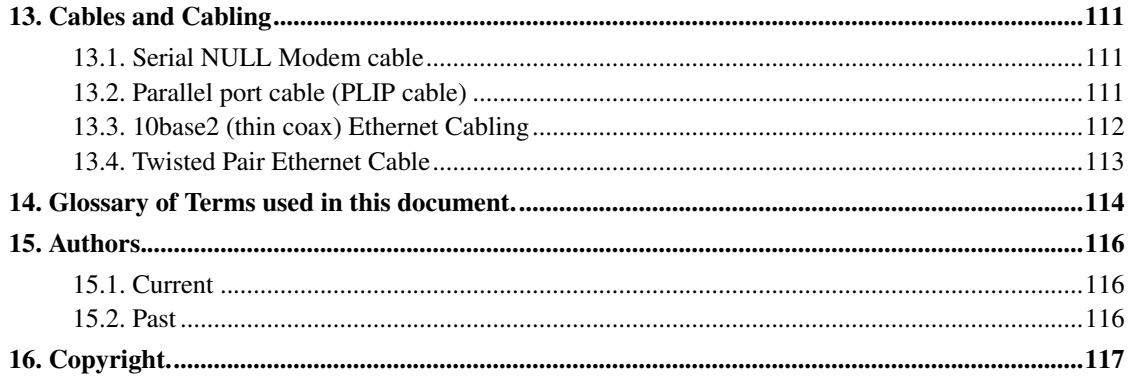

# <span id="page-6-0"></span>**Chapter 1. How can I help?**

We will try to provide comprehensive coverage for all Linux Networking implementations. However, time is of the essence, and this document is not a revenue maker. We provide this information in the hope that it will be useful to both the Linux Community and to newly converted Linux users. We are always interested in feedback! We will implement every relevant topic possible in this HOWTO document.

## <span id="page-6-1"></span>**1.1. Assisting with the Net-HOWTO**

If you would like to assist with this document, there are two primary avenues that are extremely helpful.

- Purchase an OpenBook! (http://www.linuxports.com/cart/) If you purchase OpenDocs books, OpenDocs Publishing will donate a portion of the proceeds back to the Open Source Documentation Fund. (http://www.opendocspublishing.com/) This fund assists authors financially while they continue to write documentation for Open Source projects.
- *Provide a monetary contribution to the document*. By contributing, you can even request what you would like to have updated, written, or expanded within the document. To provide a monetary contribution, please contact Command Prompt, Inc. (http://www.commandprompt.com/) You may also contact Joshua Drake (mailto:poet@linuxports.com).
- If you have written something that you would like to contribute, please email it to poet@linuxports.com (mailto:poet@linuxports.com)

# <span id="page-7-0"></span>**Chapter 2. Document History**

The original NET-FAQ was written by Matt Welsh and Terry Dawson. NET-FAQ answered frequently asked questions about networking for Linux (at a time before the Linux Documentation Project had formally started). This document covered the very early development versions of the Linux Networking Kernel. The NET-2-HOWTO superseded the NET-FAQ, and it was one of the original LDP HOWTO documents. It covered what was called "version 2" (and subsequently "version 3") of the Linux kernel Networking software. NET-2 HOWTO in turn superseded it, and relates only to version 4 of the Linux Networking Kernel (ie: kernel releases 2.x and 2.2.x. ).

Previous versions of this document became quite large because of the enormous amount of material that fell within its scope. To help reduce this problem, a number of HOWTOs dealing with specific networking topics have been produced. This document will provide pointers to them where relevant, and it will cover those areas not yet reviewed by other documents.

## <span id="page-7-1"></span>**2.1. Feedback**

We are always interested in feedback. Please contact us at: poet@linuxports.com (mailto:poet@linuxports.com).

If you find anything erroneous, or if you feel that something should be added, please contact us (mailto:poet@linuxports.com).

Was this section helpful? Why not Donate \$2.50? (https://secure.paypal.com/cgibin/webscr?cmd=\_xclick&business=auctions@commandprompt.com&return=http://www.linuxdoc.com&item\_name=Net-HOWTO\_Donation&item\_number=Net-HOWTO\_Donation&amount=2.50)

# <span id="page-8-0"></span>**Chapter 3. How to use this HOWTO.**

This document is organized top-down. The first sections include informative material, and it can be skipped if you are not interested; what follows is a generic discussion of networking issues, and you must ensure you understand this before proceeding to more specific parts. The "technology specific" information is grouped into three main sections: Ethernet and IP-related information, technologies pertaining to widespread PC hardware, and seldom-used technologies.

The suggested path through this document is as follows:

#### Read the generic sections:

These sections apply to almost every technology described in subsequent sections, and they are very important for you to understand. I expect many of the readers will be confident with this material.

Consider your network:

You should know how your network is (or will be) designed, and you should also be familiar with exactly what hardware and technology types you will be implementing.

If you are directly connected to a LAN or the Internet, please refer to the "Ethernet and IP" section:

This section describes basic Ethernet configurations, and it describes the various features that Linux offers for IP networking (ie: firewalling, advanced routing, etc).

If you are interested in low-cost local networks or dial-up connections, please refer to the next section

This section describes the widespread technologies used on personal workstations (ie: PLIP, PPP, SLIP, and ISDN).

Please refer to the technology-specific sections that are related to your requirements:

Your needs may differ from IP and/or other common hardware This final section covers details specific to both non-IP protocols and to peculiar communication hardware.

#### Do the configuration work:

You should actually try to configure your network. Take careful note of any existing problems

#### Look for further help:

If you experience problems that this document does not help you to resolve, then you should refer to the sections related to "Help" and "Where to report bugs".

#### <span id="page-8-1"></span>Have fun!

Networking is fun! Enjoy it!

## **3.1. Conventions used in this document**

No special conventions are used here, but you must be warned about the way commands are shown. This howto follows the classic Unix documentation: any command you type to your shell is prefixed by a prompt. It shows "user%" as the prompt for commands that do not require superuser privileges, and " $root$  " as the prompt for commands that need to run as root. I chose to use " $root$ " instead of a plain "#" to prevent confusion with snapshots from shell scripts (where the hash mark is used to define comment lines).

When "Kernel Compile Options" are shown, they are represented in the format used by *menuconfig*. They should be understandable even if you (like me) are not used to *menuconfig*. If you are in doubt about the options' nesting, then running the program once can always help. Was this section helpful? Why not Donate \$2.50? (https://secure.paypal.com/cgi-

bin/webscr?cmd=\_xclick&business=auctions@commandprompt.com&return=http://www.linuxdoc.com&item\_name=http HOWTO\_Donation&amount=2.50)

# <span id="page-10-0"></span>**Chapter 4. General Information about Linux Networking.**

## <span id="page-10-1"></span>**4.1. Linux Networking Resources.**

There are a number of places where you can find good information about Linux networking.

There are a wealth of Consultants available to assist you. A search able listing can be found at: http://www.linuxports.com/. (http://www.linuxports.com/)

Alan Cox, the current maintainer of the Linux kernel networking code, maintains a world wide web page containing highlights of current and new developments in Linux Networking: www.uk.linux.org (http://www.uk.linux.org/NetNews.html).

There is a newsgroup in the Linux news hierarchy dedicated to networking and related matters at this location: comp.os.linux.networking (news:comp.os.linux.networking)

You can also subscribe to a mailing list where you may ask questions relating to Linux networking. Send an email message for a subscription to:

```
To: majordomo@vger.rutgers.edu
Subject: anything at all
Message:
subscribe linux-net
```
Please remember to include as much relevant detail about the problem as possible. You should specify the versions of software that you are using (especially the kernel version), the version of tools such as *pppd/* or *dip*, and the exact nature of the problem(s) that you are experiencing. This means you should take notes of both the exact syntax of error message(s) you receive, and of any commands that you are issuing. Was this section helpful? Why not Donate \$2.50? (https://secure.paypal.com/cgibin/webscr?cmd=\_xclick&business=auctions@commandprompt.com&return=http://www.linuxdoc.com&item\_name=http HOWTO\_Donation&amount=2.50)

# <span id="page-10-2"></span>**4.2. Sources of non-linux-specific network information.**

If you are after some basic tutorial information on tcp/ip networking, then I recommend you take a look at the following documents:

tcp/ip introduction:

This document comes as both a text version (ftp://athos.rutgers.edu/runet/tcp-ip-intro.doc) and a postscript version (ftp://athos.rutgers.edu/runet/tcp-ip-intro.ps).

tcp/ip administration:

This document comes as both a text version (ftp://athos.rutgers.edu/runet/tcp-ip-admin.doc) and a postscript version (ftp://athos.rutgers.edu/runet/tcp-ip-admin.ps).

If you are after some more detailed information on tcp/ip networking, then I highly recommend:

"*Inter networking with TCP/IP, Volume 1: Principles, Protocols and Architecture*, by Douglas E. Comer, ISBN 0-13-227836-7, Prentice Hall publications, Third Edition, 1995."

If you are wanting to learn about how to write network applications in a Unix compatible environment, then I recommend:

"*Unix Network Programming*, by W. Richard Stevens, ISBN 0-13-949876-1, Prentice Hall Publications, 1990."

A second edition of this book is appearing on the bookshelves. The new book is made up of three volumes. Check Prenice-Hall's web site (http://www.phptr.com/) for further details.

You might also try the comp.protocols.tcp-ip (news:comp.protocols.tcp-ip) newsgroup.

RFCs are an important source of specific technical information relating to the Internet and the tcp/ip suite of protocols. RFC is an acronym for 'Request For Comment' and it is the standard means of submitting and documenting Internet protocol standards. There are many RFC repositories. Many of these sites are ftp sites. Others provide World Wide Web access (with an associated search engine) that allows you to search the RFC database for particular keywords.

One possible source for RFCs is at Nexor RFC database

(http://pubweb.nexor.co.uk/public/rfc/index/rfc.html). Was this section helpful? Why not Donate \$2.50? (https://secure.paypal.com/cgi-

bin/webscr?cmd=\_xclick&business=auctions@commandprompt.com&return=http://www.linuxdoc.com&item\_name=http HOWTO\_Donation&amount=2.50)

# <span id="page-12-0"></span>**Chapter 5. Generic Network Configuration Information.**

You will pretty much need to know and understand the following subsections before you actually try to configure your network. They are fundamental principles that apply regardless of the exact nature of the network you wish to deploy.

## <span id="page-12-1"></span>**5.1. What do I need to start ?**

<span id="page-12-2"></span>Before you start building or configuring your network, you will need certain items. The most important of these are:

### **5.1.1. Current Kernel source(Optional).**

Please note:

The majority of current distributions come with networking enabled. It may not be required to recompile the kernel. If you are running well known hardware you should be fine. For example: 3COM NIC, NE2000 NIC, or an Intel NIC. However, if you find yourself in the position that you do need to update the kernel, the following information is provided.

Because the kernel you are running now might not yet have support for the network types or cards that you wish to use, you will probably need the kernel source to recompile the kernel with the appropriate options.

For users of the major distributions such as Redhat, Caldera, Debian, or Suse, this no longer holds true. As long as you stay within the mainstream of hardware, there should be no need to recompile your kernel (unless there is a very specific feature that you need).

You can always obtain the latest kernel source from ftp.cdrom.com (ftp://ftp.cdrom.com/pub/linux/sunsite/kernel.org/pub/linux/kernel). This is not the official site, but they have LOTS of bandwidth and capacity. The official site is kernel.org, however, please use the above URL if you can. Please remember that ftp.kernel.org is seriously overloaded. Use a mirror.

Normally the kernel source will be untarred into the /usr/src/linux directory. For information on how to apply patches and build the kernel, you should read the Kernel-HOWTO (Kernel-HOWTO.html). For information on how to configure kernel modules, you should read the "Modules mini-HOWTO". The README file found in the kernel sources and the Documentation directory are very informative: for the brave reader!

Unless specifically stated, I recommend you stick with the standard kernel release (the one with the even number as the second digit in the version number). Development release kernels (the ones with the odd second digit) may have structural or other changes that may cause problems working with other software on your system. If you are uncertain that you could resolve those sorts of problems, then don't use Development release kernels.

### <span id="page-13-0"></span>**5.1.2. IP Addresses: an Explanation.**

Internet Protocol Addresses are composed of four bytes. The convention is to write addresses in what is called 'dotted decimal notation'. In this form, each byte is converted to a decimal number, (0-255). It drops any leading zeros (unless the number is zero) and written with each byte separated by a '.' character. By convention, each interface of a host or router has an IP address. It is legal for the same IP address to be used on each interface of a single machine, but usually each interface will have its own address.

Internet Protocol Networks are contiguous sequences of IP addresses. All addresses within a network have a number of digits within the address in common. The portion of the address that is common amongst all addresses within the network is called the 'network portion' of the address. The remaining digits are called the 'host portion'. The number of bits that are shared by all addresses within a network is called the netmask. It is the role of the netmask to determine which addresses belong to the network it is applied to and which don't belong. For example, consider the following:

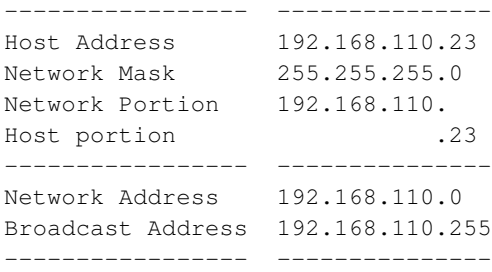

Any address that is 'bitwise anded' with its netmask will reveal the address of the network that it belongs to. The network address is therefore always the lowest numbered address within the range of addresses on the network, and it always has the host portion of the address coded in all zeroes.

The broadcast address is a special address that every host on the network listens to (in addition to its own unique address). This address is the one that datagrams are sent to if every host on the network is meant to receive it. Certain types of data, like routing information and warning messages, are transmitted to the broadcast address so that every host on the network can receive it simultaneously. There are two commonly used standards for the broadcast address. The most widely accepted one is to use the highest possible address on the network as the broadcast address. In the above example, this would be

192.168.110.255. For some reason other sites have adopted the convention of using the network address as the broadcast address. In practice it doesn't matter very much which you use, but you must make sure that every host on the network is configured with the same broadcast address.

For administrative reasons (some time early in the development of the IP protocol), some arbitrary groups of addresses were formed into networks. These networks were grouped into what are called classes. Classes provide a number of standard size networks that could be allocated. The ranges allocated are:

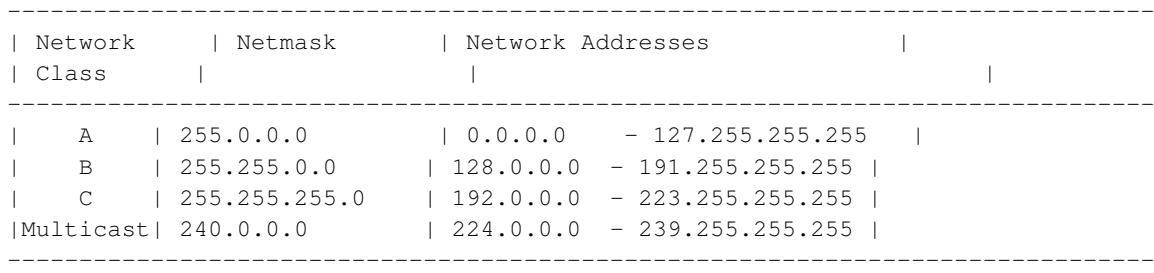

What addresses you should use depends on exactly what it is that you are doing. You may have to use a combination of the following activities to get all the addresses you need:

Installing a Linux machine on an existing IP network

If you wish to install a Linux machine onto an existing IP network, then you should contact the network administrator and ask them for the following information:

- Host IP Address
- IP network address
- IP broadcast address
- IP netmask
- Router address
- Domain Name Server Address

You should then configure your linux network device with those details. You can not make them up and expect your configuration to work.

Building a brand new network that will never connect to the Internet

If you are building a private network, and you never intend that network to be connected to the Internet, then you can choose whatever addresses you like. However, for safety and consistency reasons, there have been some IP network addresses that have been reserved specifically for this purpose. These are specified in RFC1597 and are as follows:

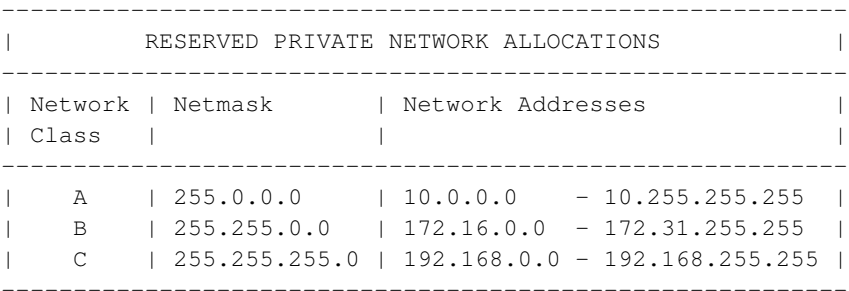

You should first decide how large you want your network to be, then choose as many of the addresses as you require.

## <span id="page-15-0"></span>**5.2. Where should I put the configuration commands ?**

There are a few different approaches to Linux system boot procedures. After the kernel boots, it always executes a program called '*init*'. The *init* program then reads its configuration file called /etc/inittab and commences the boot process. There are a few different flavors of *init* Everyone now seems to be gravitating to the System V (Five) flavor, developed by Miguel van Smoorenburg.

Despite the fact that the *init* program is always the same, the setup of system boot is organized in a different way by each distribution.

Usually the /etc/inittab file contains an entry looking something like:

```
si::sysinit:/etc/init.d/boot
```
This line specifies the name of the shell script file that actually manages the boot sequence. This file is somewhat equivalent to the AUTOEXEC.BAT file in MS-DOS.

There are usually other scripts that are called by the boot script, and often the network is configured within one of these scripts.

The following table may be used as a guide for your system:

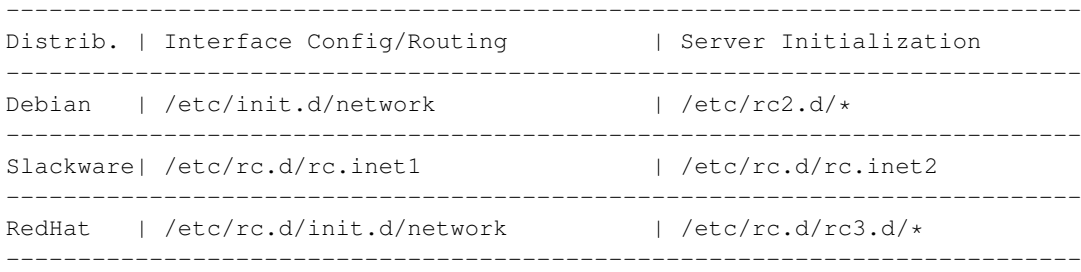

Note that Debian and Red Hat use a whole directory to host scripts that fire up system services (and usually information does not lie within these files: for example, Red Hat systems store all of system configuration in files under /etc/sysconfig, where it is retrieved by boot scripts). If you want to grasp the details of the boot process, my suggestion is to check */etc/inittab* and the documentation that accompanies *init*. Linux Journal is also going to publish an article about system initialization, and this document will point to it as soon as it is available on the web.

Most modern distributions include a program that will allow you to configure many of the common sorts of network interfaces. If you have one of these, you should see if it will do what you want before attempting a manual configuration.

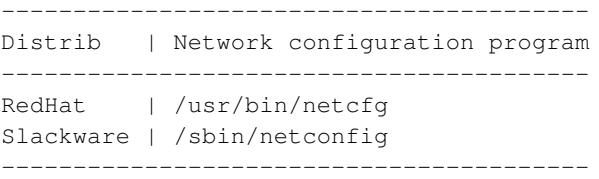

Was this section helpful? Why not Donate \$2.50? (https://secure.paypal.com/cgibin/webscr?cmd=\_xclick&business=auctions@commandprompt.com&return=http://www.linuxdoc.com&item\_name=http HOWTO\_Donation&amount=2.50)

# <span id="page-16-0"></span>**5.3. Creating your network interfaces.**

In many Unix operating systems, the network devices have appearances in the */dev* directory. This is not so in Linux. In Linux, the network devices are created dynamically in software, and they do not require

device files to be present.

In the majority of cases, the network device is automatically created by the device driver (while it is initializing and locating your hardware). For example, the Ethernet device driver creates  $\text{eth}[0, \ldots]$ interfaces sequentially as it locates your Ethernet hardware. The first Ethernet card found becomes eth0, the second  $e^+h$ 1 etc.

In some cases though, notably with *slip* and *ppp*, the network devices are created through the action of some user program. The same sequential device numbering applies, but the devices are not created automatically at boot time. The reason for this is that unlike Ethernet devices, the number of active *slip* or *ppp* devices may vary during the uptime of the machine. These cases will be covered in more detail in later sections. Was this section helpful? Why not Donate \$2.50? (https://secure.paypal.com/cgibin/webscr?cmd=\_xclick&business=auctions@commandprompt.com&return=http://www.linuxdoc.com&item\_name=http HOWTO Donation&amount=2.50)

### <span id="page-17-0"></span>**5.4. Configuring a network interface. Kernels 2.0 and 2.2**

When you have all of the programs you need (and your address and network information), you can configure your network interfaces. When we talk about configuring a network interface, we are talking about two items. One is the process of assigning appropriate addresses to a network device. The second is setting the appropriate values for other configurable parameters of a network device. The program most commonly used to do this is the *ifconfig* (interface configure) command.

Typically you would use a command similar to the following:

```
root# ifconfig eth0 192.168.0.1 netmask 255.255.255.0 up
```
In this example, I'm configuring an Ethernet interface 'eth0' with the IP address '192.168.0.1' and a network mask of '255.255.255.0'. The '*up*' that trails the command tells the interface that it should become active (but can usually be omitted) since it is the default. To shutdown an interface, you can just call "ifconfig eth0 down".

The kernel assumes certain defaults when you are configuring interfaces. For example, you may specify the network address and broadcast address for an interface. If you don't (as in my example above), then the kernel will make reasonable guesses as to what these addresses should be. If you don't supply a netmask then on the network class of the IP address is auto-configured. In my example, the kernel would assume that it is a class-C network that is being configured on the interface. It would thus configure a network address of '192.168.0.0' ,and a broadcast address of '192.168.0.255' for the interface.

There are many other options to the *ifconfig* command. The most important of these are:

#### up

This option activates an interface (and it is the default).

#### down

This option deactivates an interface.

#### [-]arp

This option enables or disables use of the address resolution protocol on this interface .

#### [-]allmulti

This option enables or disables the reception of all hardware multicast packets. Hardware multicast enables groups of hosts to receive packets addressed to special destinations. This may be of importance if you are using applications like desktop video conferencing. This option is normally not used.

#### mtu N

This parameter allows you to set the *MTU* of this device.

#### netmask <addr>

This parameter allows you to set the network mask of the network. This device belongs to:

#### $irq <$ addr $>$

This parameter only works on certain types of hardware. It allows you to set the hardware IRQ of this device.

#### [-]broadcast [addr]

This parameter allows you to enable and set the accepting of datagrams destined to the broadcast address.It also allows you to disable reception of these datagrams.

#### [-]pointopoint [addr]

This parameter allows you to set the address of the machine at the remote end of a Point-to-Point link (ie; for *slip* or *ppp*).

#### hw <type <addr>

This parameter allows you to set the hardware address of certain types of network devices. This is not often useful for Ethernet, but is useful for other network types like AX.25.

With the release of Kernel 2.2, there are a number of options available that are not listed above. Some of the most interesting ones are tunneling and IPV6. The ifconfig parameters for kernel 2.2 are listed below.

#### interface

The name of the interface. This is usually a driver name followed by a unit number. For example, eth0 for the first Ethernet interface.

#### up

This flag causes the interface to be activated. It is implicitly specified if an address is assigned to the interface.

#### down

This flag causes the driver for this interface to be shut down.

#### [-]arp

Enables or disables the use of the ARP protocol on this interface.

#### [-]promisc

Enables or disables the promiscuous mode of the interface. If selected, all packets on the network will be received by the interface.

#### [-]allmulti

Enables or disables all-multicast mode. If selected, all multicast packets on the network will be received by the interface.

#### metric N

This parameter sets the interface metric.

#### mtu N

This parameter sets the Maximum Transfer Unit (MTU) of an interface.

#### dstaddr addr

Sets the remote IP address for a point-to-point link (such as PPP). This keyword is now obsolete; you should now use the pointopoint keyword.

#### netmask addr

Sets the IP network mask for this interface. This value defaults to the usual class A, B or C network mask (as derived from the interface IP address). It can, however, be set to any value.

#### add addr prefixlen

Adds an IPv6 address to an interface.

#### del addr prefixlen

Removes an IPv6 address from an interface.

#### tunnel aa.bb.cc.dd

Creates a new SIT (IPv6-in-IPv4) device that tunnels to the given destination.

#### irq addr

Sets the interrupt line used by this device. Not all devices can dynamically change their IRQ setting.

#### io\_addr addr

Sets the start address in I/O space for this device.

#### mem\_start addr

Set the start address for shared memory used by this device. Only a few devices need this parameter.

#### media type

Sets the physical port (or medium type) to be used by the device. Not all devices can change this set- ting. Those that can change the setting vary in what values they support. Typical values for type are 10base2 (thin Ethernet), 10baseT (twisted-pair 10Mbps Ethernet), AUI (external transceiver) and so on. The special medium type of auto can be used to tell the driver to auto-sense the media. Again, not all drivers can do this.

#### [-]broadcast [addr]

If the address argument is given, set the protocol broadcast address for this interface. Otherwise, set (or clear) the IFF\_BROADCAST flag for the interface.

#### [-]pointopoint [addr]

This keyword enables the point-to-point mode of an interface. This means that it is a direct link between two machines, and that nobody else is listening on it. If the address argument is also given, set the pro- tocol address of the other side of the link ( just as the obsolete dstaddr keyword does). Otherwise, set or clear the IFF\_POINTOPOINT flag for the interface.

#### hw class address

Set the hardware address of this interface (if the device driver supports this operation). The keyword must be followed by the name of the hardware class and the printable ASCII equivalent of the hardware address. Hardware classes currently supported include ether (Ethernet), ax25 (AMPR AX.25), ARCnet and netrom (AMPR NET/ROM).

#### multicast

Set the multicast flag on the interface. This should not normally be needed because the drivers set the flag correctly themselves.

#### address

The IP address to be assigned to this interface.

#### txqueuelen length

Sets the length of the transmit queue of the device. It is useful to set this to small values for slower devices with a high latency (modem links, ISDN). This prevents fast bulk transfers from disturbing inter- active traffic (like telnet) too much.

You may use the *ifconfig* command on any network interface. Some user programs such as *pppd* and *dip* automatically configure the network devices as they create them, so manual use of *ifconfig* is unnecessary.

Was this section helpful? Why not Donate \$2.50? (https://secure.paypal.com/cgibin/webscr?cmd=\_xclick&business=auctions@commandprompt.com&return=http://www.linuxdoc.com&item\_name=http HOWTO\_Donation&amount=2.50)

# <span id="page-21-0"></span>**5.5. Configuring your Name Resolver.**

The '*Name Resolver*' is a part of the linux standard library. Its prime function is to provide a service to convert human-friendly hostnames (like 'ftp.funet.fi') into machine friendly IP addresses (such as 128.214.248.6).

### <span id="page-21-1"></span>**5.5.1. What's in a name ?**

You will probably be familiar with the appearance of Internet host names, but you may not understand how they are constructed or de-constructed. Internet domain names are hierarchical in nature. In other words, they have a tree-like structure. A '*domain*' is a family, or group, of names. A '*domain*' may be broken down into a '*subdomain*'. A '*top level domain*' is a domain that is not a subdomain. The Top Level Domains are specified in RFC-920. Some examples of the most common top level domains are:

#### COM

Commercial Organizations

#### EDU

Educational Organizations

#### GOV

Government Organizations

#### MIL

Military Organizations

#### ORG

Other Organizations

#### **NET**

Internet-Related Organizations

Country Designator

These are two- letter codes that represent a particular country.

For historical reasons, most domains belonging to one of the non-country based top level domains were used by organizations within the United States (even though the United States also has its own country code '.us'). This is not true any more for .com and .org domains, which are commonly used by non-us companies.

Each of these top level domains has subdomains. The top level domains based on country name are often next broken down into subdomains based on the com, edu, gov, mil and org domains. So for example you end up with: com.au and gov.au for commercial and government organizations in Australia; note that this is not a general rule, as actual policies depend on the naming authority for each domain.

The next level of division usually represents the name of the organization. Further subdomains vary in nature. Often the next level of subdomain is based on the departmental structure of the organization. It can, however, be based on any criterion considered reasonable and meaningful by the network administrators of the organization.

The very left-most portion of the name is always the unique name assigned to the host machine. It is called the '*hostname*'. The portion of the name to the right of the hostname is called the '*domainname*' and the complete name is called the '*Fully Qualified Domain Name*'.

To use Terrys host as an example, the fully qualified domain name is

'perf.no.itg.telstra.com.au'. This means that the host name is 'perf' and the domain name is 'no.itg.telstra.com.au'. The domain name is based on a top level domain (based on his country Australia). And since his email address belongs to a commercial organization, '.com' is positioned as the next level domain. The name of the company is (was) 'Telstra' . Their internal naming structure is based on organizational structure. In this case, the machine belongs to the Information Technology Group (Network Operations section).

Usually, the names are much shorter. For example, my ISP is called "systemy.it" . My non-profit organization is called " $\lim_{x \to i} t$ ", without any com and org subdomain. My own host is just called "morgana.systemy.it": rubini@linux.it is a valid email address. Note that the owner of a domain has the rights to register hostnames as well as subdomains. For example, the LUG I belongs to uses the domain pluto.linux.it, because the owners of linux.it agreed to open a subdomain for the LUG.

### <span id="page-22-0"></span>**5.5.2. What information you will need.**

You will need to know what domain your hosts name will belong to. The name resolver software provides this name translation service by making requests to a '*Domain Name Server*'. You will need to know the IP address of a local name server that you can use.

<span id="page-23-0"></span>There are three files you need to edit. I'll cover each of these in turn.

### **5.5.3. /etc/resolv.conf**

The  $/etc/resolv$ , conf is the main configuration file for the name resolver code. Its format is quite simple. It is a text file that has one keyword per line. There are three keywords typically used by the file. These keywords are:

#### domain

This keyword specifies the local domain name.

#### search

This keyword specifies a list of alternate domain names to search for a hostname

#### name server

This keyword, which may be used many times, specifies an IP address of a domain name server to query when resolving names

An example /etc/resolv.conf might look something like:

```
domain maths.wu.edu.au
search maths.wu.edu.au wu.edu.au
name server 192.168.10.1
name server 192.168.12.1
```
This example specifies that the default domain name to append to unqualified names (ie hostnames supplied without a domain) is maths.wu.edu.au. If the host is not found in that domain, it will also try the wu.edu.au domain directly. Two name server entries are supplied. These entries may be called upon by the name resolver code to resolve the name.

### <span id="page-23-1"></span>**5.5.4. /etc/host.conf**

The /etc/host.conf file is where you configure some items that govern the behavior of the name resolver code. The format of this file is described in detail in the 'resolv+' man page. In nearly all

circumstances, the following example will work for you:

```
order hosts,bind
multi on
```
This configuration tells the name resolver to check the /etc/hosts file before attempting to query a name server. It also tells the resolver to return all valid addresses for a host found in the /etc/hosts file (instead of just the first address).

### <span id="page-24-0"></span>**5.5.5. /etc/hosts**

The /etc/hosts file is where you put the name and IP address of local hosts. If you place a host in this file, then you do not need to query the domain name server to get its IP Address. The disadvantage of doing this is that if the IP address for that host changes, you must keep this file up to date yourself . In a well managed system, the only hostnames that usually appear in this file are an entry for the loopback interface, and also the local hosts name.

```
# /etc/hosts
127.0.0.1 localhost loopback
192.168.0.1 this.host.name
```
You may specify more than one host name per line (as demonstrated by the first entry), which is a standard entry for the loopback interface.

### <span id="page-24-1"></span>**5.5.6. Running a name server**

If you want to run a local name server, you can do it easily. Please refer to the DNS-HOWTO (DNS-HOWTO.html) and to any documents included in your version of *BIND* (Berkeley Internet Name Domain).

# <span id="page-24-2"></span>**5.6. Configuring your loopback interface.**

The 'loopback' interface is a special type of interface that allows you to make connections to yourself. There are various reasons why you might want to do this. For example, you may wish to test some network software without interfering with anybody else on your network. By convention, the IP address

'127.0.0.1' has been assigned specifically for loopback. No matter what machine you go to, if you open a telnet connection to 127.0.0.1 you will always reach the local host.

Configuring the loopback interface is simple, and it must be done (but note that this task is usually performed by the standard initialization scripts).

```
root# ifconfig lo 127.0.0.1
root# route add -host 127.0.0.1 lo
```
We'll talk more about the *route* command in the next section. Was this section helpful? Why not Donate \$2.50? (https://secure.paypal.com/cgi-

bin/webscr?cmd=\_xclick&business=auctions@commandprompt.com&return=http://www.linuxdoc.com&item\_name=http HOWTO\_Donation&amount=2.50)

### <span id="page-25-0"></span>**5.7. Routing.**

Routing is a big topic. It is easily possible to write large volumes of text about the subject. Most of you will have fairly simple routing requirements; some of you will not. I will cover some basic fundamentals of routing only. If you are interested in more detailed information, then I suggest you refer to the references provided at the start of this document.

Let's start with a definition. What is IP routing? Here is one that I'm using:

"IP Routing is the process by which a host with multiple network connections decides where to deliver the IP datagrams that it has received."

It might be useful to illustrate this with an example. Imagine a typical office router. It might have a PPP link off the Internet, a number of Ethernet segments feeding the workstations, and another PPP link off to another office. When the router receives a datagram on any of its network connections, it uses the routing mechanism to determine which interface it should send the datagram to next. Simple hosts also need to route. All Internet hosts have two network devices, one is the loopback interface described above, and the other is the one it uses to talk to the rest of the network (perhaps an Ethernet, perhaps a PPP, or an SLIP serial interface).

Ok, so how does routing work ? Each host keeps a special list of routing rules called a "routing table". This table contains rows which typically contain at least three fields: the first is a destination address, the second is the name of the interface where the datagram is to be routed, and the third is optionally the IP address of another machine that carries the datagram on its next step through the network. You can see this table in linux by using the following command:

```
user% cat /proc/net/route
```
or by using either of the following commands:

```
user% /sbin/route -n
user% netstat -r
```
The routing process is fairly simple. The incoming datagram is received, the destination address (who it is for) is examined, and then it is compared with each entry in the table. The entry that best matches that address is selected, and the datagram is forwarded to the specified interface. If the gateway field is filled, then the datagram is forwarded to that host via the specified interface. The destination address is otherwise assumed to be on the network supported by the interface.

To manipulate this table, a special command is used. This command takes command line arguments and converts them into kernel system calls. These calls request the kernel to add, delete, or modify entries in the routing table. The command is called '*route*'.

Here is a simple example. Imagine you have an Ethernet network. You've been told it is a class-C network with an address of 192.168.1.0. You've been supplied with an IP address of 192.168.1.10 for your use, and you have been told that 192.168.1.1 is a router connected to the Internet.

The first step is to configure the interface as described earlier. You would use a command similar to the following:

root# ifconfig eth0 192.168.1.10 netmask 255.255.255.0 up

You now need to add an entry into the routing table to tell the kernel that datagrams for all hosts with addresses that match  $192.168.1.*$  should be sent to the ethernet device. You would use a command similar to:

root# route add -net 192.1Ethernetetmask 255.255.255.0 eth0

Note the use of the '-net' argument to tell the route program that this entry is a network route. Your other choice here is a '-host' route, which is a route that is specific to one IP address.

This route will enable you to establish IP connections with all of the hosts on your ethernet segment. But what about all of the IP hosts that aren't on your ethernet segment?

It would be a very difficult job to have to add routes to every possible destination network. There is a special trick that is used to simplify this task. The trick is called the 'default' route. The default route matches every possible destination (but poorly). If any other entry exists that matches the required address, it will be used instead of the default route. The idea of the default route is simply to enable you to say in effect: "and everything else should go here". In this example you would use an entry like:

root# route add default gw 192.168.1.1 eth0 on them

The 'gw' argument tells the route command that the next argument is the IP address, or name, of a gateway or router machine. This machine is where all datagrams matching the entry should be directed to for further routing. on them

So, your complete configuration would look like:

```
root# ifconfig eth0 192.168.1.10 netmask 255.255.255.0 up
root# route add -net 192.168.1.0 netmask 255.255.255.0 eth0
root# route add default gw 192.168.1.1 eth0 on them
```

```
is
```
If you take a close look at your network 'rc' files, you will find that at least one of them looks very similar to this configuration (a very common one).

Let's now look at a slightly more complicated routing configuration. Let's imagine we are configuring the router we looked at earlier (the one supporting the PPP link to the Internet, and the lan segments feeding the workstations in the office). Lets imagine the router has three ethernet segments, and it also has one PPP link. Our routing configuration would look something like the fEthernet:

root# route add -net 192.168.1.0 netmask 255.255.255.0 eth0 root# route add -net 192.168.2.0 netmask 255.255.255.0 eth1 root# route add -net 192.168.3.0 netmask 255.255.255.0 eth2 root# route add default ppp0

Each of the workstations would use the simpler form presented above. Only the router needs to specify each of the network routes separately. The default route for the workstations mechanism will capture all of them, letting the router worry about splitting them up appropriately. You may be wondering why the default route presented doesn't specify a ' $qw'$ . The reason for this is simple: serial link protocols such as PPP and SLIP only have two hosts on their network (one at each end). To specify the host at the other end of the link as the gateway is both pointless and redundant. You do not need to specify a gateway for these types of network connections as there is no other choice. Other network types, such as ethernet, arcnet, or token ring, do actually require the gateway to be specified (as these networks support Ethernetmbers of hosts ).

### <span id="page-28-0"></span>**5.7.1. So what does the** *routed* **program do ?**

The routing configuration described above is best suited for simple network arrangements where there are only single possible paths to destinations. When you have a more complex network arrangement, things get a little more complicated. Fortunately for most of you this won't be an issue.

The big problem with 'manual routing' or 'static routing' is that if a machine or link fails in your network, the only way to re-direct your datagrams (if another way in fact exists) is by manually intervening and executing the appropriate commands. Naturally this is clumsy, slow, impractical, and hazard prone. Various techniques have been developed to automatically adjust routing tables in the event of network failures (where there are alternate routes). All of these techniques are loosely grouped by the term 'dynamic routing protocols'.

You may have heard of some of the more common dynamic routing protocols. The most common are probably RIP (Routing Information Protocol) and OSPF (Open Shortest Path First Protocol). The Routing Information Protocol is very common on small networks (such as small-medium sized corporate networks or building networks). OSPF is more modern. It is more capable at handling large network configurations, and it is better suited to environments where there is a large number of possible paths through the network. Common implementations of these protocols are: '*routed*' - RIP and '*gated*' - RIP, OSPF and others. The '*routed*' program is normally supplied with your Linux distribution, or it is included in the 'NetKit' package detailed above.

An example of where and how you might use a dynamic routing protocol might look something like the following:

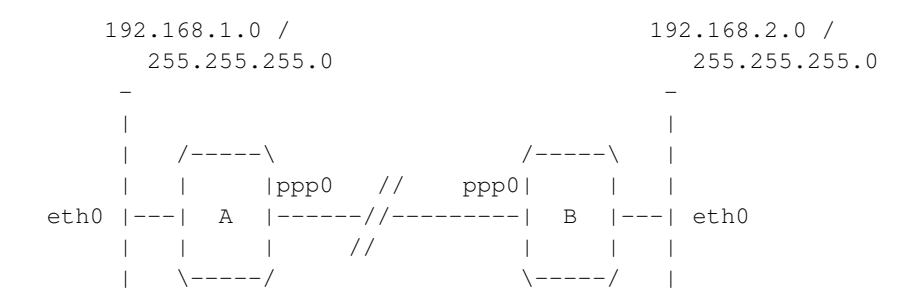

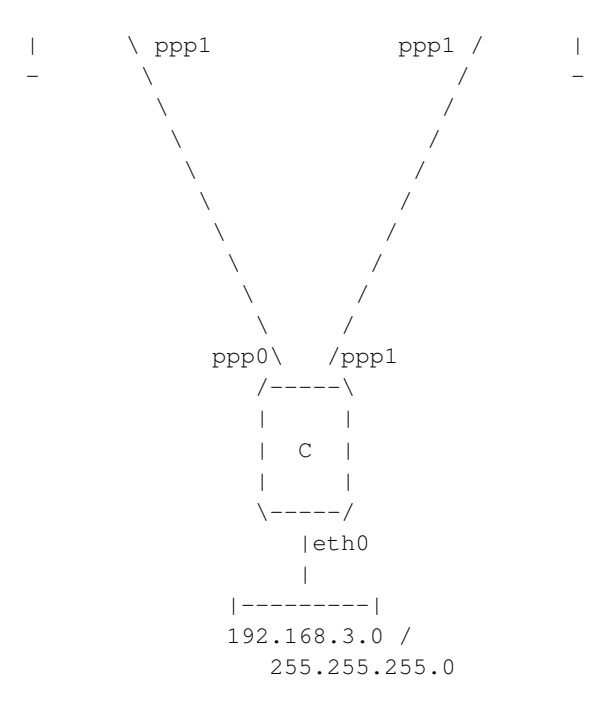

We have three routers A, B and C. Each router supports one ethernet segment with a Class C IP network (netmask 255.255.255.0). Each one also has a PPP link to each of tEthernet routers. The network ultimately forms a triangle.

It should be clear that the routing table at router A could look like the following:

root# route add -net 192.168.1.0 netmask 255.255.255.0 eandth0 root# route add -net 192.168.2.0 netmask 255.255.255.0 ppp0 root# route add -net 192.168.3.0 netmask 255.255.255.0 ppp1

This would work just fine until the link between router A and B fails. Hosts on the ethernet segment of A (see above diagram) could not reach hosts on the ethernet segment on B: their datagramEthernete directed to router As ppp0 link (which in this example is broEthernetey could still continue to talk to hosts on the ethernet segment of C. And hosts on CCsethernet segment could still talk to hosts on BBsethernet segment. TheEthernetnications can still occur because the link between B and C is still intact.

If A can talk to C, and C can still talk to B, why shouldn't A route its datagrams for B via C (and let C send them to B) ? This is exactly the sort of problem that dynamic routing protocols like RIP were designed to solve. If each of the routers A, B and C were running a routing daemon, then their routing tables would be automatically adjusted to reflect the new state of the network (should any one of the

links in the network fail). To configure such a network is simple: at each router you need only do two things. In this case for Router A:

```
root# route add -net 192.168.1.0 netmask 255.255.255.0 eth0
root# /usr/sbin/routed
```
The '*routed*' routing daemon automatically finds all active network ports (when it sends and listens for messages on each of the network devices) to allow it to both determine and update the routing table on the host.

This has been a very brief explanation of dynamic routing. If you would like more information, please refer to the suggested references listed at the top of this document.

The important points relating to dynamic routing are:

- 1. You only need to run a dynamic routing protocol daemon when your Linux machine has the possibility of selecting multiple route alternatives to a destination. An example of this would be if you plan to use IP Masquerading.
- 2. The dynamic routing daemon will automatically modify your routing table to adjust to changes in your network.
- 3. RIP is suitable for small to medium sized networks.

# <span id="page-30-0"></span>**5.8. Configuring your network servers and services.**

Network servers and services are programs that allow a remote user to make use of your Linux machine. Server programs listen on network ports. Network ports are a means of addressing a particular service on any particular host. They are how a server knows the difference between an incoming telnet connection and an incoming ftp connection. The remote user establishes a network connection to your machine. The server program (the network daemon program) listening on that port accepts the connection and then executes. There are two ways that network daemons may operate. Both are commonly employed in practice. The two ways are:

sstand-alone

The network daemon program listens on the designated network port. When an incoming connection is made, the daemon manages the network connection itself to provide the service. slave to the *inetd* server

The *inetd* server is a special network daemon program that specializes in managing incoming network connections. It has a configuration file which tells it what program needs to be run upon receiving an incoming connection. Any service port may be configured for either of the tcp or udp protocols. The ports are described in another file that we will soon review..

There are two important files that need to be configured. They are the /etc/services file (which assigns names to port numbers), and the /etc/inetd.conf file (the configuration file for the *inetd* network daemon).

### <span id="page-31-0"></span>**5.8.1. /etc/services**

The /etc/services file is a simple database that associates a human friendly name to a machine friendly service port. Its format is quite simple. The file is a text file where each line represents and entry in the database. Each entry is comprised of three fields separated by any number of whitespace (tab or space) characters. The fields are:

name port/protocol aliases # comment

#### name

A single word name that represents the service being described.

#### port/protocol

This field is split into two subfields.

port

A number that specifies the port number where the named service will be available. Most of the common services have assigned service numbers. These are described in RFC-1340.

#### protocol

This subfield may be set to either  $tcp$  or udp.

It is important to note that an entry of  $18/\text{top}$  is very different from an entry of  $18/\text{udp}$  There is no technical reason why the same service needs to exist on both. Normally common sense prevails. It is only if a particular service is available via both  $tcp$  and udp that you will see an entry for both.

#### aliases

Other names that may be used to refer to this service entry.

Any text appearing in a line after a '#' character is ignored, and it is treated as a comment.

#### **5.8.1.1. An example /etc/services file.**

All modern linux distributions provide a good /etc/services file. Just in case you happen to be building a machine from the ground up, here is a copy of the /etc/services file supplied with an old Debian (http://www.debian.org/) distribution:

```
# /etc/services:
# $Id$
#
# Network services, Internet style
#
# Note that it is presently the policy of IANA to assign a single well-known
# port number for both TCP and UDP; hence, most entries here have two entries
# even if the protocol doesn't support UDP operations.
# Updated from RFC 1340, "Assigned Numbers" (July 1992). Not all ports
# are included (only the more common ones):
tcpmux 1/tcp # TCP port service multiplexer
echo 7/tcp
echo 7/udp
discard 9/tcp sink null
discard 9/udp sink null
systat 11/tcp users
daytime 13/tcp
daytime 13/udp
netstat 15/tcp
qotd 17/tcp quote
msp 18/tcp # message send protocol
msp 18/udp # message send protocol
chargen 19/tcp ttytst source
chargen 19/udp ttytst source
ftp-data 20/tcp
ftp 21/tcp
ssh 22/tcp # SSH Remote Login Protocol
ssh 22/udp # SSH Remote Login Protocol
telnet 23/tcp
# 24 - private
smtp 25/tcp mail
# 26 - unassigned
time 37/tcp timserver
time 37/udp timserver
rlp 39/udp resource # resource location
nameserver 42/tcp name # IEN 116
whois 43/tcp nicname
re-mail-ck 50/tcp # Remote Mail Checking Protoconame server
re-mail-ck 50/udp # Remote Mail Checking Protocol
domain 53/tcp nameserver # name-domain server
domain 53/udp nameserver
```

```
mtp 57/tcp # deprecated
bootps 67/tcname serverTP server
bootps 67/udp
bootpc 68/tcname serverTP client
bootpc 68/udp
tftp 69/udp
gopher 70/tcp # Internet Gopher
gopher 70/udp
rje 77/tcp netrjs
finger 79/tcp
www 80/tcp http # WorldWideWeb HTTP
www 80/udp # HyperText Transfer Protocol
link 87/tcp ttylink
kerberos 88/tcp kerberos5 krb5 # Kerberos v5
kerberos 88/udp kerberos5 krb5 # Kerberos v5
supdup 95/tcp
# 100 - reserved
hostnames 101/tcp hostname # usually from sri-nic
iso-tsap 102/tcp tsap # part of ISODE.
csnet-ns 105/tcp cso-ns # also used by CSO name server
csnet-ns 105/udp cso-ns
rtelnet 107/tcp # Remote Telnet
rtelnet 107/udp
pop-2 109/tcp postoffice # POP version 2
pop-2 109/udp
pop-3 110/tcp # POP version 3
pop-3 110/udp
sunrpc 111/tcp portmapper # RPC 4.0 portmapper TCP
sunrpc 111/udp portmapper # RPC 4.0 portmapper UDP
auth 113/tcp authentication tap ident
sftp 115/tcp
uucp-path 117/tcp
nntp 119/tcp readnews untp # USENET News Transfer Protocol
ntp 123/tcp
ntp 123/udp # Network Time Protocol
netbios-ns 137/tcp # NETBIOS Name Service
netbios-ns 137/udp
netbios-dgm 138/tcp # NETBIOS Datagram Service
netbios-dgm 138/udp
netbios-ssn 139/tcp # NETBIOS session service
netbios-ssn 139/udp
imap2 143/tcp # Interim Mail Access Proto v2
imap2 143/udp
snmp 161/udp # Simple Net Mgmt Proto
snmp-trap 162/udp snmptrap # Traps for SNMP
cmip-man 163/tcp # ISO mgmt over IP (CMOT)
cmip-man 163/udp
cmip-agent 164/tcp
cmip-agent 164/udp
xdmcp 177/tcp # X Display Mgr. Control Proto
xdmcp 177/udp
nextstep 178/tcp NeXTStep NextStep # NeXTStep window
nextstep 178/udp NeXTStep NextStep # server
```

```
bgp 179/tcp # Border Gateway Proto.
bgp 179/udp
prospero 191/tcp # Cliff Neuman's Prospero
prospero 191/udp
irc 194/tcp # Internet Relay Chat
irc 194/udp
smux 199/tcp # SNMP Unix Multiplexer
smux 199/udp
at-rtmp 201/tcp # AppleTalk routing
at-rtmp 201/udp
at-nbp 202/tcp # AppleTalk name binding
at-nbp 202/udp
at-echo 204/tcp # AppleTalk echo
at-echo 204/udp
at-zis 206/tcp # AppleTalk zone information
at-zis 206/udp
z3950 210/tcp wais # NISO Z39.50 database
z3950 210/udp wais
ipx 213/tcp # IPX
ipx 213/udp
imap3 220/tcp # Interactive Mail Access
imap3 220/udp # Protocol v3
ulistserv 372/tcp # UNIX Listserv
ulistserv 372/udp
#
# UNIX specific services
#
exec 512/tcp
biff 512/udp comsat
login 513/tcp
who 513/udp whod
shell 514/tcp cmd # no passwords used
syslog 514/udp
printer 515/tcp spooler # line printer spooler
talk 517/udp
ntalk 518/udp
route 520/udp router routed # RIP
timed 525/udp timeserver
tempo 526/tcp newdate
courier 530/tcp rpc
conference 531/tcp chat
netnews 532/tcp readnews
netwall 533/udp # -for emergency broadcasts
uucp 540/tcp uucpd # uucp daemon
remotefs 556/tcp rfs_server rfs # Brunhoff remote filesystem
klogin 543/tcp # Kerberized 'rlogin' (v5)
kshell 544/tcp krcmd # Kerberized 'rsh' (v5)
kerberos-adm 749/tcp # Kerberos 'kadmin' (v5)
#
webster 765/tcp # Network dictionary
webster 765/udp
#
# From "Assigned Numbers":
```

```
#
#> The Registered Ports are not controlled by the IANA and on most systems
#> can be used by ordinary user processes or programs executed by ordinary
#> users.
#
#> Ports are used in the TCP [45,106] to name the ends of logical
#> connections which carry long term conversations. For the purpose of
#> providing services to unknown callers, a service contact port is
#> defined. This list specifies the port used by the server process as its
#> contact port. While the IANA can not control uses of these ports it
#> does register or list uses of these ports as a convenience to the
#> community.
#
ingreslock 1524/tcp
ingreslock 1524/udp
prospero-np 1525/tcp # Prospero non-privileged
prospero-np 1525/udp
rfe 5002/tcp # Radio Free Ethernet
rfe 5002/udp # Actually uses UDP only
bbs 7000/tcp # BBS service
#
#
# Kerberos (Project Athena/MIT) services
# Note that these are for Kerberos v4 and are unofficial. Sites running
# v4 should uncomment these and comment out the v5 entries above.
#
kerberos4 750/udp kdc # Kerberos (server) udp
kerberos4 750/tcp kdc # Kerberos (server) tcp
kerberos_master 751/udp # Kerberos authentication
kerberos_master 751/tcp # Kerberos authentication
passwd_server 752/udp # Kerberos passwd server
krb_prop 754/tcp # Kerberos slave propagation
krbupdate 760/tcp kreg # Kerberos registration
kpasswd 761/tcp kpwd # Kerberos "passwd"
kpop 1109/tcp # Pop with Kerberos
knetd 2053/tcp # Kerberos de-multiplexor
zephyr-srv 2102/udp # Zephyr server
zephyr-clt 2103/udp # Zephyr serv-hm connection
zephyr-hm 2104/udp # Zephyr hostmanager
eklogin 2105/tcp # Kerberos encrypted rlogin
#
# Unofficial but necessary (for NetBSD) services
#
supfilesrv 871/tcp # SUP server
supfiledbg 1127/tcp # SUP debugging
#
# Datagram Delivery Protocol services
#
rtmp 1/ddp # Routing Table Maintenance Protocol
nbp 2/ddp # Name Binding Protocol
echo 4/ddp # AppleTalk Echo Protocol
zip 6/ddp # Zone Information Protocol
#
```
```
# Debian GNU/Linux services
rmtcfg 1236/tcp # Gracilis Packeten remote config server
xtel 1313/tcp # french minitel
cfinger 2003/tcp # GNU Finger
postgres 4321/tcp # POSTGRES
mandelspawn 9359/udp mandelbrot # network mandelbrot
# Local services
```
In the real world, the actual file is always growing as new services are being created. If you fear your own copy is incomplete, I'd suggest to copy a new /etc/services from a recent distribution.

### **5.8.2. /etc/inetd.conf**

The /etc/inetd.conf file is the configuration file for the *inetd* server daemon. Its function is to tell *inetd* what to do when it receives a connection request for a particular service. For each service that you wish to accept connections, you must tell *inetd* what network server daemon to run (and how to run it).

Its format is also fairly simple. It is a text file with each line describing a service that you wish to provide. Any text in a line following a '#' is both ignored, and it is considered a comment. Each line contains seven fields separated by any number of whitespace (tab or space) characters. The general format is as follows:

service socket\_type proto flags user server\_path server\_args

### service

Is the service relevant to this configuration as taken from the /etc/services file.

### socket\_type

This field describes the type of socket that this entry will consider relevant. Allowable values are: stream, dgram, raw, rdm, or seqpacket. This is a little technical in nature. As a rule of thumb nearly all tcp based services use stream, and nearly all udp based services use dgram. It is only very special types of server daemons that would use any of the other values.

proto

The protocol to be considered valid for this entry. This should match the appropriate entry in the /etc/services file. It will typically be either tcp or udp. Sun RPC (Remote Procedure Call) based servers will use eitherrpc/tcp or rpc/udp.

### flags

There are really only two possible settings for this field. This field setting tells *inetd* whether the network server program frees the socket after it has been started (whether *inetd* can start another one on the next connection request), or, whether *inetd* should wait and assume that any server daemon already running will handle the new connection request. This is a little tricky to work out, but as a rule of thumb all  $t_{CP}$  servers should have this entry set to nowait. Most udp servers should have this entry set to wait. Be warned there are some notable exceptions. You should let the example guide you if you are not sure.

### user

This field describes which user account from  $/etc/passwd$  will be set as the owner of the network daemon when it is started. This is often useful if you want to safeguard against security risks. You can set the user of an entry to the nobody user. If the network server security is breached, the possible damage is minimized by using nobody. Typically this field is set to root, because many servers require root privileges in order to function correctly.

### server\_path

This field is pathname to the athoughctual server program to execute for this entry.

### server\_args

This field comprises the rest of the line and it is optional. This field is where you place any command line arguments that you wish to pass to the server daemon program when it is launched.

### **5.8.2.1. An example /etc/inetd.conf**

As for the /etc/services file all modern distributions will include a good /etc/inetd.conf file for you to work with. Here is the /etc/inetd.conf file from the Debian (http://www.debian.org/) distribution.

```
# /etc/inetd.conf: see inetd(8) for further informations.
#
# Internet server configuration database
#
#
# Modified for Debian by Peter Tobias <tobias@et-inf.fho-emden.de>
#
# <service_name> <sock_type> <proto> <flags> <user> <server_path> <args>
#
# Internal services
#
#echo stream tcp nowait root internal
#echo dgram udp wait root internal
discard stream tcp nowait root internal
discard dgram udp wait root internal
daytime stream tcp nowait root internal
```

```
daytime dgram udp wait root internal
#chargen stream tcp nowait root internal
#chargen dgram udp wait root internal
time stream tcp nowait root internal
time dgram udp wait root internal
#
# These are standard services.
#
telnet stream tcp nowait root /usr/sbin/tcpd /usr/sbin/in.telnetd
ftp stream tcp nowait root /usr/sbin/tcpd /usr/sbin/in.ftpd
#fsp dgram udp wait root /usr/sbin/tcpd /usr/sbin/in.fspd
#
# Shell, login, exec and talk are BSD protocols.
#
shell stream tcp nowait root /usr/sbin/tcpd /usr/sbin/in.rshd
login stream tcp nowait root /usr/sbin/tcpd /usr/sbin/in.rlogind
#exec stream tcp nowait root /usr/sbin/tcpd /usr/sbin/in.rexecd
talk dgram udp wait root /usr/sbin/tcpd /usr/sbin/in.talkd
ntalk dgram udp wait root /usr/sbin/tcpd /usr/sbin/in.ntalkd
#
# Mail, news and uucp services.
#
smtp stream tcp nowait root /usr/sbin/tcpd /usr/sbin/in.smtpd
#nntp stream tcp nowait news /usr/sbin/tcpd /usr/sbin/in.nntpd
#uucp stream tcp nowait uucp /usr/sbin/tcpd /usr/lib/uucp/uucico
#comsat dgram udp wait root /usr/sbin/tcpd /usr/sbin/in.comsat
#
# Pop et al
#
#pop-2 stream tcp nowait root /usr/sbin/tcpd /usr/sbin/in.pop2d
#pop-3 stream tcp nowait root /usr/sbin/tcpd /usr/sbin/in.pop3d
#
# 'cfinger' is for the GNU finger server available for Debian. (NOTE: The
# current implementation of the 'finger' daemon allows it to be run as 'root'.)
#
#cfinger stream tcp nowait root /usr/sbin/tcpd /usr/sbin/in.cfingerd
#finger stream tcp nowait root /usr/sbin/tcpd /usr/sbin/in.fingerd
#netstat stream tcp nowait nobody /usr/sbin/tcpd /bin/netstat
#systat stream tcp nowait nobody /usr/sbin/tcpd /bin/ps -auwwx
#
# Tftp service is provided primarily for booting. Most sites
# run this only on machines acting as "boot servers."
#
#tftp dgram udp wait nobody /usr/sbin/tcpd /usr/sbin/in.tftpd
#tftp dgram udp wait nobody /usr/sbin/tcpd /usr/sbin/in.tftpd /boot
#bootps dgram udp wait root /usr/sbin/bootpd bootpd -i -t 120
#
# Kerberos authenticated services (these probably need to be corrected)
#
#klogin stream tcp nowait root /usr/sbin/tcpd /usr/sbin/in.rlogind -k
#eklogin stream tcp nowait root /usr/sbin/tcpd /usr/sbin/in.rlogind -k -x
#kshell stream tcp nowait root /usr/sbin/tcpd /usr/sbin/in.rshd -k
#
```

```
# Services run ONLY on the Kerberos server (these probably need to be corrected)
#
#krbupdate stream tcp nowait root /usr/sbin/tcpd /usr/sbin/registerd
#kpasswd stream tcp nowait root /usr/sbin/tcpd /usr/sbin/kpasswdd
#
# RPC based services
#
#mountd/1 dgram rpc/udp wait root /usr/sbin/tcpd /usr/sbin/rpc.mountd
#rstatd/1-3 dgram rpc/udp wait root /usr/sbin/tcpd /usr/sbin/rpc.rstatd
#rusersd/2-3 dgram rpc/udp wait root /usr/sbin/tcpd /usr/sbin/rpc.rusersd
#walld/1 dgram rpc/udp wait root /usr/sbin/tcpd /usr/sbin/rpc.rwalld
#
# End of inetd.conf.
ident stream tcp nowait nobody /usr/sbin/identd identd -i
```
# **5.9. Other miscellaneous network related configuration files.**

There are a number of miscellaneous files relating to network configuration under linux that might be of interest. You may never have to modify these files, but it is worth describing them so you know what they contain and why they are used.

### **5.9.1. /etc/protocols**

The /etc/protocols file is a database that maps protocol id numbers against protocol names. This is used by programmers to allow them to specify protocols by name in their programs. The file is also used by some programs such as *tcpdump* to allow them to display names instead of numbers in their output. The general syntax of the file is:

```
protocolname number aliases
```
The /etc/protocols file supplied with the Debian (http://www.debian.org/) distribution is as follows:

```
# /etc/protocols:
# $Id$
#
# Internet (IP) protocols
```

```
#
# from: @(#)protocols 5.1 (Berkeley) 4/17/89
#
# Updated for NetBSD based on RFC 1340, Assigned Numbers (July 1992).
ip 0 IP # Internet protocol, pseudo protocol number
icmp 1 ICMP # Internet control message protocol
igmp 2 IGMP # Internet Group Management
ggp 3 GGP # gateway-gateway protocol
ipencap 4 IP-ENCAP # IP encapsulated in IP (officially "IP")
st 5 ST # ST datagram mode
tcp 6 TCP # transmission control protocol
egp 8 EGP # exterior gateway protocol
pup 12 PUP # PARC universal packet protocol
udp 17 UDP # user datagram protocol
hmp 20 HMP # host monitoring protocol
xns-idp 22 XNS-IDP # Xerox NS IDP
rdp 27 RDP # "reliable datagram" protocol
iso-tp4 29 ISO-TP4 # ISO Transport Protocol class 4
xtp 36 XTP # Xpress Tranfer Protocol
ddp 37 DDP # Datagram Delivery Protocol
idpr-cmtp 39 IDPR-CMTP # IDPR Control MessTransfernsport
rspf 73 RSPF # Radio Shortest Path First.
vmtp 81 VMTP # Versatile Message Transport
ospf 89 OSPFIGP # Open Shortest Path First IGP
ipip 94 IPIP # Yet Another IP encapsulation
encap 98 ENCAP # Yet Another IP encapsulation
```
### **5.9.2. /etc/networks**

The /etc/networks file has a similar function to that of the /etc/hosts file.This file provides a simple database of network names against network addresses. Its format differs in that there may be only two fields per line, and that the fields are coded as:

networkname networkaddress

An example might look like:

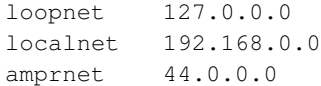

You will get a display of the network name (NOT its address) while using a command like *route* in the following instance: the destination is a network, and that network has an entry in the /etc/networks file.

## **5.10. Network Security and access control.**

Let me start this section by warning you that securing your machine and network against malicious attack is a complex art. I do not consider myself an expert in this field. The following mechanisms I describe will help. If you are serious about security, then I recommend you do some research of your own into the subject. There are many good references on the Internet relating to the security, including the Security-HOWTO (Security-HOWTO.html)

An important rule of thumb is: '*Don't run servers you don't intend to use*'. Many distributions come configured with all sorts of services that are configured and automatically started. To ensure even a minimum level of safety, you should go through your /etc/inetd.conf file. Comment out (*place a '#' at the start of the line*) any entries for services you don't intend to use. Good candidates are services such as: shell, login, exec, uucp, ftp and informational services such as finger, netstat and systat.

There are all sorts of security and access control mechanisms. I'll now describe the most elementary:

## **5.10.1. /etc/ftpusers**

The /etc/ftpusers file is a simple mechanism that allows you to deny certain users from logging into your machine via ftp. When an incoming ftp connection is received, the /etc/ftpusers file is read by the ftp daemon program (*ftpd*). The file is a simple list of those users who are not allowed login. It might look something like:

```
# /etc/ftpusers - users not allowed to login via ftp
root
uucp
bin
mail
```
## **5.10.2. /etc/securetty**

The /etc/securetty file allows you to specify which tty devices root are allowed for login. The /etc/securetty file is read by the login program (usually */bin/login*). Its format is a list of the tty devices names allowed: on all others root login is disallowed:

```
# /etc/securetty - tty's on which root is allowed to login
tty1
tty2
tty3
tty4
```
## **5.10.3. The** *tcpd* **hosts access control mechanism.**

The *tcpd* program listed in the samone /etc/inetd.conf provides logging and access control mechanisms to services. It is configured to protect.

When it is invoked by the *inetd* program, it reads two files containing access rules. It will then either alallow oreny access to the server it is protecting.

It will search the rules files until the first match is found. If no match is found, then it assumes that access should be allowed to anyone. The files it searches in sequence are: /etc/hosts.allow, /etc/hosts.deny. I'll describe each of these in turn. For a complete description of this facility, you should refer to the appropriate *man* pages (hosts\_access(5) is a good starting point).

### **5.10.3.1. /etc/hosts.allow**

The /etc/hosts.allow file is a configuration file of the */usr/sbin/tcpd* program. The hosts.allow file contains rules describing which hosts are *allowed* access to a service on your machine.

The file format is quite simple:

```
# /etc/hosts.allow
#
# <service list>: <host list> [: command]
```
service list

This is a comma delimited list of server names where this rule applies. Example server names are: ftpd, telnetd and fingerd.

```
host list
```
This is a comma delimited list of host names. You may also use IP addresses here. You may additionally specify either hostnames or addresses using wildcard characters to match groups of hosts. Examples include: gw.vk2ktj.ampr.org to match a specific host, .uts.edu.au to match any hostname ending in that string, 44. to match any IP address commencing with those digits. There are some special tokens to simplify configuration. Some of these are: ALL matches every host, LOCAL matches any host whose name does not contain a '.' ie is in the same domain as your machine and PARANOID matches any host whose name does not match its address (name spoofing). There is one last token that is also useful. The EXCEPT token allows you to provide a list with exceptions. This will be covered in an example later.

command

This is an optional parameter. This parameter is the full pathname of a command that would be executed everytime this rule is matched. It could, for example, run a command that would attempt to identify who is logged onto the connecting host. It could also generate a mail message or some other warning to a system administrator that someone is attempting to connect. There are a number of expansions that may be included. Some common examples are: %h expands to the name of the connecting host or address if it doesn't have a name, %d the daemon name being called.

An example:

```
# /etc/hosts.allow
#
# Allow mail to anyone
in.smtpd: ALL
# All telnet and ftp to only hosts within my domain and my host at home.
telnetd, ftpd: LOCAL, myhost.athome.org.au
# Allow finger to anyone but keep a record of who they are.
fingerd: ALL: (finger @%h | mail -s "finger from %h" root)
```
### **5.10.3.2. /etc/hosts.deny**

The /etc/hosts.deny file is a configuration file of the */usr/sbin/tcpd* program. The hosts.deny file contains rules describing which hosts are *disallowed* access to a service on your machine.

A simple sample would look something like this:

```
# /etc/hosts.deny
#
# Disallow all hosts with suspect hostnames
ALL: PARANOID
#
# Disallow all hosts.
ALL: ALL
```
The PARANOID entry is redundant because the other entry traps everything in any case. Either of these entries would make a reasonable default (depending on your particular requirement).

Having an ALL: ALL default in the /etc/hosts.deny and then specifically enabling on those services and hosts that you want in the /etc/hosts.allow file is the safest configuration.

### **5.10.4. /etc/hosts.equiv**

The hosts.equiv file is used to grant certain hosts and users access rights to accounts on your machine without having to supply a password. This is useful in a secure environment where you control all machines, but is otherwise a security hazard . Your machine is only as secure as the least secure of the trusted hosts. To maximize security, don't use this mechanism. Encourage your users not to use the .rhosts file as well.

## **5.10.5. Configure your** *ftp* **daemon properly.**

Many sites will be interested in running an anonymous *ftp* server to allow other people to upload and download files without requiring a specific userid. If you decide to offer this facility, make sure you configure the *ftp* daemon properly for anonymous access. Most *man* pages for ftpd(8) describe in some length the proper procedures. You should always ensure that you follow these instructions. An important tip is to not use a copy of your /etc/passwd file in the anonymous account /etc directory. Make sure you strip out all account details (except those that you must have), otherwise you will be vulnerable to brute force password cracking techniques.

## **5.10.6. Network Firewalling.**

Not allowing datagrams to even reach your machine (or servers) is an excellent means of security. This is covered in depth in the Firewall-HOWTO (http://www.linuxdoc.org/HOWTO/Firewall-HOWTO.html), and (more concisely) in a later section of this document.

## **5.10.7. Other suggestions.**

Here are some other (potentially religious) suggestions for you to consider:

### sendmail

Despite its popularity, the *sendmail* daemon appears with frightening regularity on security warning announcements. My recommendation is not to run it.

### NFS and other Sun RPC services

Be wary of these services. There are all sorts of possible exploits for them. It is difficult finding an option to services like NFS. If you configure them, make sure you are careful to whom you allow mount rights.

# **Chapter 6. Ethernet Information**

This section covers information specific to Ethernet, and it also covers the configuring of Ethernet Cards.

# **6.1. Supported Ethernet Cards**

## **6.1.1. 3Com**

- 3Com 3c501 'Avoid like the plague!" (3c501 driver)
- 3Com 3c503 (3c503 driver), 3c505 (3c505 driver), 3c507 (3c507 driver), 3c509/3c509B (ISA) / 3c579 (EISA)
- 3Com Etherlink III Vortex Ethercards (3c590, 3c592, 3c595, 3c597) (PCI), 3Com Etherlink XL Boomerang (3c900, 3c905) (PCI) and Cyclone (3c905B, 3c980) Ethercards (3c59x driver) and 3Com Fast EtherLink Ethercard (3c515) (ISA) (3c515 driver)
- 3Com 3ccfe575 Cyclone Cardbus (3c59x driver)
- 3Com 3c575 series Cardbus (3c59x driver) (ALL PCMCIA ??)

## **6.1.2. AMD, ATT, Allied Telesis, Ansel, Apricot**

- AMD LANCE (79C960) / PCnet-ISA/PCI (AT1500, HP J2405A, NE1500/NE2100)
- ATT GIS WaveLAN
- Allied Telesis AT1700
- Allied Telesis LA100PCI-T
- Allied Telesyn AT2400T/BT ("ne" module)
- Ansel Communications AC3200 (EISA)
- Apricot Xen-II / 82596

## **6.1.3. Cabletron, Cogent, Crystal Lan**

• Cabletron E21xx

- Cogent EM110
- Crystal Lan CS8920, Cs8900

## **6.1.4. Danpex, DEC, Digi, DLink**

- Danpex EN-9400
- DEC DE425 (EISA) / DE434/DE435 (PCI) / DE450/DE500 (DE4x5 driver)
- DEC DE450/DE500-XA (dc21x4x) (Tulip driver)
- DEC DEPCA and EtherWORKS
- DEC EtherWORKS 3 (DE203, DE204, DE205)
- DECchip DC21x4x "Tulip"
- DEC QSilver's (Tulip driver)
- Digi International RightSwitch
- DLink DE-220P, DE-528CT, DE-530+, DFE-500TX, DFE-530TX

## **6.1.5. Fujitsu, HP, ICL, Intel**

- Fujitsu FMV-181/182/183/184
- HP PCLAN (27245 and 27xxx series)
- HP PCLAN PLUS (27247B and 27252A)
- HP 10/100VG PCLAN (J2577, J2573, 27248B, J2585) (ISA/EISA/PCI)
- ICL EtherTeam 16i / 32 (EISA)
- Intel EtherExpress
- Intel EtherExpress Pro

## **6.1.6. KTI, Macromate, NCR NE2000/1000, Netgear, New Media**

- KTI ET16/P-D2, ET16/P-DC ISA (work jumperless andjumper lessware-configuration options)
- Macromate MN-220P (PnP or NE2000 mode)
- NCR WaveLAN
- NE2000/NE1000 (be careful with clones)
- Netgear FA-310TX (Tulip chip)
- New Media Ethernet

### **6.1.7. PureData, SEEQ, SMC**

- PureData PDUC8028, PDI8023
- SEEQ 8005
- SMC Ultra / EtherEZ (ISA)
- SMC 9000 series
- SMC PCI EtherPower 10/100 (DEC Tulip driver)
- SMC EtherPower II (epic100.c driver)

### **6.1.8. Sun Lance, Sun Intel, Schneider, WD, Zenith, IBM, Enyx**

- Sun LANCE adapters (kernel 2.2 and newer)
- Sun Intel adapters (kernel 2.2 and newer)
- Schneider and Koch G16
- Western Digital WD80x3
- Zenith Z-Note / IBM ThinkPad 300 built-in adapter
- Znyx 312 etherarray (Tulip driver)

# **6.2. General Ethernet Information**

Ethernet devices names are 'eth0', 'eth1', 'eth2' etc. The first card detected by the kernel is assigned 'eth0', and the rest are assigned sequentially in the order in which they are detected.

Once you have your kernel properly built to support your ethernet card, configuration of the card is easy.

Typically you would use something like (which most distributions already do for you, if you configured them to support your ethernet):

root# ifconfig eth0 192.168.0.1 netmask 255.255.255.0 up root# route add -net 192.168.0.0 netmask 255.255.255.0 eth0

Most of the ethernet drivers were developed by Donald Becker (mailto:becker@CESDIS.gsfc.nasa.gov) Was this section helpful? Why not Donate \$2.50? (https://secure.paypal.com/cgibin/webscr?cmd=\_xclick&business=auctions@commandprompt.com&return=http://www.linuxdoc.com&item\_name=http HOWTO\_Donation&amount=2.50)

# **6.3. Using 2 or more Ethernet Cards in the same machine**

### **6.3.1. If your driver is a module (Normal with newer distros)**

The module will typically can detect all of the installed cards.

Information from the detection is stored in the file:

*/etc/conf.modules.*

Consider that a user has 3 NE2000 cards, one at 0x300 one at 0x240, and one at 0x220. You would add the following lines to the /etc/conf.modules file:

```
alias eth0 ne
       alias eth1 ne
      alias eth2 ne
options ne io=0x220,0x240,0x300
```
What this does is tell the program *modprobe* to look for 3 NE based cards at the following addresses. It also states in which order they should be found and the device they should be assigned.

Most ISA modules can take multiple comma separated I/O values. For example:

alias eth0 3c501

```
alias eth1 3c501
options eth0 -o 3c501-0 io=0x280 irq=5
options eth1 -o 3c501-1 io=0x300 irq=7
```
The -o option allows for a unique name to be assigned to each module. The reason for this is that you can not have two copies of the same module loaded.

The irq= option is used to specify the hardware IRQ, and the io= to specify the different io ports.

By default, the Linux kernel only probes for one Ethernet device. You need to pass command line arguments to the kernel in order to force detection of furter boards.

To learn how furthere your ethernet card(s) work under Linux, you should refer to the Ethernet-HOWTO (Ethernet-HOWTO.html).

# **Chapter 7. IP Related Information**

This section covers information specific to IP.

# **7.1. Kernel Level Options**

This section includes information on setting IP options within the kernel at boot time. An example of these options are **ip\_forward** or **ip\_bootp\_agent**. These options are used by setting the value to a file in the

/proc/sys/net/ipv4/

directory. The name of the file is the name of the command.

For example, to set ip\_forward enabled, you would type

```
echo 1 > /proc/sys/net/ipv4/ip_forward
```
## **7.1.1. General IP option listing**

### • ip forward

If ip\_forward is set to 0 it is disabled. If it is sforwardany other number it is enabled. This option is used in conjunction with technologies such as routing between interfaces with IP Masquerading. .

• ip\_default\_ttl

This is the time to live for an IP Packet. The default is 64 milliseconds.

• ip\_addrmask\_agent - BOOLEAN

Reply to ICMP ADDRESS MASK requests. default TRUE (router) FALSE (host)

• ip\_bootp\_agent

- BOOLEAN Accept packets with source address of sort 0.b.c.d and destined to this host, broadcast or multicast. Such packets are silently ignored otherwise. default FALSE

• ip\_no\_pmtu\_disc

- BOOLEAN Disable Path MTU Discovery. default FALSE

• ip\_fib\_model - INTEGER

0 - (DEFAULT) Standard model. All routes are in class MAIN. 1 - default routes go to class DEFAULT. This mode should be very convenient for small ISPs making policy routing. 2 - RFC1812 compliant model. Interface routes are in class MAIN. Gateway routes are in class DEFAULT.

# **7.2. EQL - multiple line traffic equaliser**

The EQL device name is ' $eq1'$ . With the standard kernel source, you may have only one EQL device per machine. EQL provides a means of utilizing multiple Point-to-Point lines such as PPP, slip, or plip as a single logical link to carry tcp/ip. Often it is cheaper to use multiple lower speed lines than to have one high speed line installed.

*Kernel Compile Options*:

```
Network device support --->
   [*] Network device support
    <*> EQL (serial line load balancing) support
```
To support this mechanism, the machine at the other end of the lines must also support EQL. Linux, Livingstone Portmasters and newer dial-in servers support compatible facilities.

To configure EQL you will need the eql tools which are available from: metalab.unc.edu (ftp://metalab.unc.edu/pub/linux/system/Serial/eql-1.2.tar.gz).

Configuration is fairly straightforward. You start by configuring the eql interface. The eql interface is just like any other network device. You configure the IP address and mtu using the *ifconfig* utility. Here is an example:

root# ifconfig eql 192.168.10.1 mtu 1006

Next, you need to manually initiate each of the lines you will use. These may be any combination of Point-to-Point network devices. How you initiate the connections will depend on what sort of link they are. Refer to the appropriate sections for further information.

Lastly you need to associate the serial link with the EQL device. This is called 'enslaving' : it is done with the *eql\_enslave* command as shown:

```
root# eql_enslave eql sl0 28800
root# eql_enslave eql ppp0 14400
```
The '*estimated speed*' parameter you supply *eql\_enslave* doesn't do anything directly. It is used by the EQL driver to determine what share of the datagrams that device should receive. You can then fine tune the balancing of the lines by playing with this value.

To disassociate a line from an EQL device, use the *eql\_emancipate* command as shown:

```
root# eql_emancipate eql sl0
```
You add routing as you would for any other Point-to-Point link, except that your routes should refer to the eql device rather than the actual serial devices. You would typically use:

```
root# route addthemselveseql
```
The EQL driver was developed by Simon Janes simon@ncm.com.

Was this section helpful? Why not Donate \$2.50? (https://secure.paypal.com/cgibin/webscr?cmd=\_xclick&business=auctions@commandprompt.com&return=http://www.linuxdoc.com&item\_name=Net-HOWTO\_Donation&item\_number=Net-HOWTO\_Donation&amount=2.50)

# **7.3. IP Accounting (for Linux-2.0)**

The IP accounting features of the Linux kernel allow you to collect and analyze some network usage data. The data collected comprises the number of packets and the number of bytes accumulated since the figures were last reset. You may specify a variety of rules to categorize the figures to suit your purpose. This option has been removed in kernel 2.1.102 because the old ipfwadm-based firewalling was replaced by "ipfwchains".

*Kernel Compile Options*:

```
Networking options --->
    [*] IP: accounting
```
After you have compiled and installed the kernel, you need to use the *ipfwadm* command to configure IP accounting. There are many different ways of breaking down the accounting information. I've picked a simple example of what might be useful. You should read the *ipfwadm* man page for more information.

Scenario: You have a ethernet network that is linked to the Internet via a PPP link. On the ethernet, you have a machine that offers a number of services. You are interested in knowing how much traffic is generated by each of ftp (and world wide web traffic), as well as total tcp and udp traffic.

You might use a command set that looks like the following (shown as a shell script):

```
#!/bin/sh
#
# Flush the accounting rules
ipfwadm -A -f
#
# Set shortcuts
localnet=44.136.8.96/29
any=0/0# Add rules for local ethernet segment
ipfwadm -A in -a -P tcp -D $localnet ftp-data
ipfwadm -A out -a -P tcp -S $localnet ftp-data
ipfwadm -A in -a -P tcp -D $localnet www
ipfwadm -A out -a -P tcp -S $localnet www
ipfwadm -A in -a -P tcp -D $localnet
ipfwadm -A out -a -P tcp -S $localnet
ipfwadm -A in -a -P udp -D $localnet
ipfwadm -A out -a -P udp -S $localnet
#
# Rules for default
ipfwadm -A in -a -P tcp -D $any ftp-data
ipfwadm -A out -a -P tcp -S $any ftp-data
```

```
ipfwadm -A in -a -P tcp -D $any www
ipfwadm -A out -a -P tcp -S $any www
ipfwadm -A in -a -P tcp -D $any
ipfwadm -A out -a -P tcp -S $any
ipfwadm -A in -a -P udp -D $any
ipfwadm -A out -a -P udp -S $any
#
# List the rules
ipfwadm -A -l -n
#
```
The names "ftp-data" and "www" refer to lines in /etc/services. The last command lists each of the Accounting rules and displays the collected totals.

An important point to note when analyzing IP accounting is that *totals for all rules that match will be incremented*. To obtain differential figures, you need to perform appropriate maths. For example, if I wanted to know how much data was not ftp or www, I would subtract the individual totals from the rule that matches all ports.

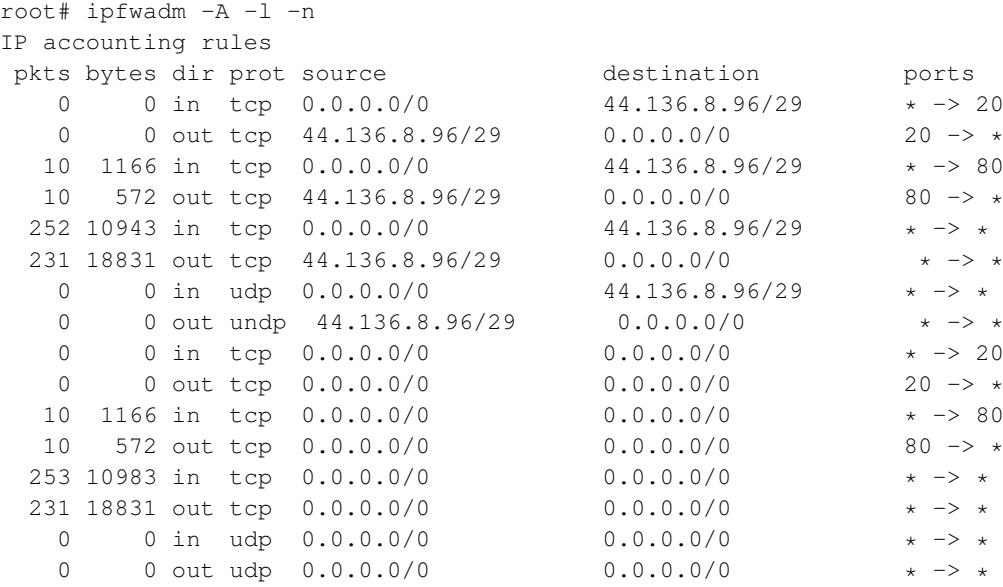

## **7.3.1. IP Accounting (for Linux-2.2)**

The new accounting code is accessed via "IP Firewall Chains". See the IP chains home page (http://www.adelaide.net.au/~rustcorp/ipfwchains/ipfwchains.html) for more information. You'll now need to use *ipchains* instead of ipfwadm to configure your filters. (From Documentation/Changes in the latest kernel sources).

# **7.4. IP Aliasing**

There are some applications where being able to configure multiple IP addresses to a single network device is useful. Internet Service Providers often use this facility to provide a "customized" feature to their World Wide Web and ftp offerings for their customers. You can refer to the "IP-Alias mini-HOWTO" for more information.

*Kernel Compile Options*:

```
Networking options --->
    ....
    [*] Network aliasing
    ....
    <*> IP: aliasing support
```
After compiling and installing your kernel with IP\_Alias support, configuration is very simple. The aliases are added to virtual network devices associated with the actual network device. A simple naming convention applies to these devices being <devname>: <virtual dev num>, e.g. eth0:0, ppp0:10 etc. Note that the ifname:number device can only be configured *after* the main interface has been set up.

For example, assume you have an ethernet network that supports two different IP subnetworks simultaneously. You also wish your machine to have direct access to both. You could use something like:

root# ifconfig eth0 192.168.1.1 netmask 255.255.255.0 up root# route add -net 192.168.1.0 netmask 255.255.255.0 eth0 root# ifconfig eth0:0 192.168.10.1 netmask 255.255.255.0 up root# route add -net 192.168.10.0 netmask 255.255.255.0 eth0:0

To delete an alias, add a '-' to the end of its name, then refer to it. It is as simple as:

root# ifconfig eth0:0- 0

All routes associated with that alias will also be deleted automatically. Was this section helpful? Why not Donate \$2.50? (https://secure.paypal.com/cgibin/webscr?cmd=\_xclick&business=auctions@commandprompt.com&return=http://www.linuxdoc.com&item\_name=http HOWTO\_Donation&amount=2.50)

# **7.5. IP Firewall (for Linux-2.0)**

IP Firewall and Firewalling issues are covered in more depth in the Firewall-HOWTO (http://www.linuxdoc.org/HOWTO/Firewall-HOWTO.html). IP Firewalling allows you to secure your machine against unauthorized network access by filtering or allowing datagrams from or to IP addresses that you nominate. There are three different classes of rules; incoming filtering, outgoing filtering, and forwarding filtering. Incoming rules are applied to datagrams that are received by a network device. Outgoing rules are applied to datagrams that are to be transmitted by a network device. Forwarding rules are applied to datagrams that are received and are not for this machine (ie. datagrams that would be routed).

### *Kernel Compile Options*:

```
Networking options --->
    [*] Network firewalls
    ....
    [*] IP: forwarding/gatewaying
    ....
    [*] IP: firewalling
    [ ] IP: firewall packet logging
```
Configuration of the IP firewall rules is performed using the *ipfwadm* command. As I mentioned earlier, I am not a security expert. I will present an example you can use. You should, however, do your own research and develop your own rules.

Using your linux machine as a router and firewall gateway to protect your local network from unauthorized access (from outside your network) is probably the most common use of an IP firewall.

The following configuration is based on a contribution from Arnt Gulbrandsen: <agulbra@troll.no>.

The example describes the configuration of the firewall rules on the Linux firewall/router machine illustrated below:

```
- -
\ | 172.16.37.0
```

```
\sqrt{255.255.255.0}--------- |
  | 172.16.174.30 | Linux | |
NET =================| f/w |------| ..37.19
 | PPP | router| | --------
 / --------- |--| Mail |
 / | | /DNS |
                   / | --------
- -
```
The following commands would normally be placed in an  $rc$  file. They would be automatically started each time the system boots. For maximum security, they would be performed after the network interfaces are configured (but before the interfaces are actually brought up) to prevent anyone gaining access while the firewall machine is rebooting.

```
#!/bin/sh
# Flush the 'Forwarding' rules table
# Change the default policy to 'accept'
#
/sbin/ipfwadm -F -f
/sbin/ipfwadm -F -p accept
#
# .. and for 'Incoming'
#
/sbin/ipfwadm -I -f
/sbin/ipfwadm -I -p accept
# First off, seal off the PPP interface
# I'd love to use '-a deny' instead of '-a reject -y' but then it
# would be impossible to originate connections on that interface too.
# The -o causes all rejected datagrams to be logged. This trades
# disk space against knowledge of an attack of configuration error.
#
/sbin/ipfwadm -I -a reject -y -o -P tcp -S 0/0 -D 172.16.174.30
# Throw away certain kinds of obviously forged packets right away:
# Nothing should come from multicast/anycast/broadcast addresses
#
/sbin/ipfwadm -F -a deny -o -S 224.0/3 -D 172.16.37.0/24
#
# and nothing coming from the loopback network should ever be
# seen on a wire
#
/sbin/ipfwadm -F -a deny -o -S 127.0/8 -D 172.16.37.0/24
# accept incoming SMTP and DNS connections, but only
# to the Mail/Name Server
#
/sbin/ipfwadm -F -a accept -P tcp -S 0/0 -D 172.16.37.19 25 53
#
# DNS uses UDP as well as TCP, so allow that too
```

```
# for questions to our name server
#
/sbin/ipfwadm -F -a accept -P udp -S 0/0 -D 172.16.37.19 53
#
# but not "answers" coming to dangerous ports like NFS and
# Larry McVoy's NFS extension. If you run squid, add its port here.
#
/sbin/ipfwadm -F -a deny -o -P udp -S 0/0 53 \
       -D 172.16.37.0/24 2049 2050
# answers to other user ports are okay
#
/sbin/ipfwadm -F -a accept -P udp -S 0/0 53 \
       -D 172.16.37.0/24 53 1024:65535
# Reject incoming connections to identd
# We use 'reject' here so that the connecting host is told
# straight away not to bother continuing, otherwise we'd experience
# delays while ident timed out.
#
/sbin/ipfwadm -F -a reject -o -P tcp -S 0/0 -D 172.16.37.0/24 113
# Accept some common service connections from the 192.168.64 and
# 192.168.65 networks, they are friends that we trust.
#
/sbin/ipfwadm -F -a accept -P tcp -S 192.168.64.0/23 \
       -D 172.16.37.0/24 20:23
# accept and pass through anything originating inside
#
/sbin/ipfwadm -F -a accept -P tcp -S 172.16.37.0/24 -D 0/0
# deny most other incoming TCP connections and log them
# (append 1:1023 if you have problems with ftp not working)
#
/sbin/ipfwadm -F -a deny -o -y -P tcp -S 0/0 -D 172.16.37.0/24
# ... for UDP too
#
/sbin/ipfwadm -F -a deny -o -P udp -S 0/0 -D 172.16.37.0/24
```
Good firewall configurations are a little tricky. This example should be a reasonable starting point for you. The *ipfwadm* manual page offers some assistance in how to use the tool. If you intend to configure a firewall, be sure to ask around and get as much advice from sources you consider reliable. Get someone to test/sanity check your configuration from the outside.

### **7.5.1. IP Firewall (for Linux-2.2)**

The new firewalling code is accessed via "IP Firewall Chains". See the IP chanins home page (http://www.adelaide.net.au/~rustcorp/ipfwchains/ipfwchains.html) for more information. Among other things, you'll now need to use *ipchains* instead of ipfwadm to configure your filters (From Documentation/Changes in the latest kernel sources).

We are aware that this is a sorely out of date statement. We are currently working on getting this section current. You can expect a newer version sometime this year.

# **7.6. IPIP Encapsulation**

Why would you want to encapsulate IP datagrams within IP datagrams? It must seem odd if you've never seen a working application. Two common places where it is used are in Mobile-IP and IP-Multicast. Amateur Radio is perhaps the most widely spread (and least known) useage.

#### *Kernel Compile Options*:

```
Networking options --->
   [*] TCP/IP networking
    [*] IP: forwarding/gatewaying
    ....
    <*> IP: tunneling
```
IP tunnel devices are called 'tunl0', 'tunl1' etc.

"But why ?". Ok, ok. Conventional IP routing rules mandate that an IP network comprises a network address and a network mask. This produces a series of contiguous addresses that may all be routed via a single routing entry. This is very convenient. It means that you may use any particular IP address while you are connected to its piece of the network. In most instances this is ok. If you are a mobile netizen, however, then you may not be able to stay connected to the one place all the time. IP/IP encapsulation (IP tunneling) allows you to overcome this restriction by allowing datagrams destined for your IP address to be wrapped up and redirected to another IP address. If you know that you're going to be operating from another IP network, you can set up a machine on your home network to accept datagrams to your IP address. You can then redirect these datagrams to the address that you will be temporarily using.

### **7.6.1. A tunneled network configuration.**

```
192.168.1/24 192.168.2/24
  - -
  | ppp0 = ppp0 = |
 | aaa.bbb.ccc.ddd fff.ggg.hhh.iii
  | |
  | /-----\ / /-----\ |
  | | | // | | |
  |---| A |------//---------| B |---|
  | | | // | | |
  | \-----/ \-----/ |
```
The diagram illustrates another possible reason to use IPIP encapsulation; virtual private networking. This example presupposes that you have two machines, each with a simple dial up Internet connection. Each host is allocated just a single IP address. Behind each of these machines are some private local area networks. These LANs are configured with reserved IP network addresses. Suppose that you want to allow any host on network A to connect to any host on network B (just as if they were properly connected to the Internet with a network route). IPIP encapsulation will allow you to do this configuration. Note: encapsulation does not solve the problem of how you get the hosts on networks A and B to talk to any other on the Internet. You will still need to use tricks like IP Masquerade. Encapsulation is normally performed by machines functioning as routers.

Linux router 'A' would be configured with a script like the following:

| | - -

```
#!/bin/sh
PATH=/sbin:/usr/sbin
mask=255.255.255.0
remotegw=fff.ggg.hhh.iii
#
# Ethernet configuration
ifconfig eth0 192.168.1.1 netmask $mask up
route add -net 192.168.1.0 netmask $mask eth0
#
# ppp0 configuration (start ppp link, set default route)
pppd
route add default ppp0
#
# Tunnel device configuration
ifconfig tunl0 192.168.1.1 up
route add -net 192.168.2.0 netmask $mask gw $remotegw tunl0
```
### Linux router 'B' would be configured with a similar script:

```
#!/bin/sh
PATH=/sbin:/usr/sbin
mask=255.255.255.0
remotegw=aaa.bbb.ccc.ddd
#
# Ethernet configuration
ifconfig eth0 192.168.2.1 netmask $mask up
route add -net 192.168.2.0 netmask $mask eth0
#
```

```
# ppp0 configuration (start ppp link, set default route)
pppd
route add default ppp0
#
# Tunnel device configuration
ifconfig tunl0 192.168.2.1 up
route add -net 192.168.1.0 netmask $mask gw $remotegw tunl0
```
The command:

```
route add -net 192.168.1.0 netmask $mask gw $remotegw tunl0
```
reads: 'Send any datagrams destined for 192.168.1.0/24 inside an IPIP encap datagram with a destination address of aaa.bbb.ccc.ddd'.

Note that the configurations are reciprocated at either end. The tunnel device uses the 'gw' in the route as the *destination* of the IP datagram (where it will place the datagram it has received to route). That machine must know how to decapsulate IPIP datagrams. In other words, it must also be configured with a tunnel device.

### **7.6.2. A tunneled host configuration.**

You do not have to be routing a whole network. You could, for example, route just a single IP address. In that instance you might configure the tunl device on the 'remote' machine with its home IP address. At the A end would have a host route (and Proxy Arp) rather than a network route via the tunnel device. Let's redraw and modify our configuration appropriately. Now we have just host 'B' which you want to act and behave as if it is both fully connected to the Internet, and also part of the remote network supported by host 'A':

```
192.168.1/24
```

```
-
| ppp0 = ppp0 = ppp0 =
| aaa.bbb.ccc.ddd fff.ggg.hhh.iii
|
| /-----\ /-----\
| | | // | |
|---| A |------//---------| B |
| | | // | |
| \-----/ \-----/
| also: 192.168.1.12
```
Linux router 'A' would be configured with:

-

```
#!/bin/sh
PATH=/sbin:/usr/sbin
mask=255.255.255.0
remotegw=fff.ggg.hhh.iii
#
# Ethernet configuration
ifconfig eth0 192.168.1.1 netmask $mask up
route add -net 192.168.1.0 netmask $mask eth0
#
# ppp0 configuration (start ppp link, set default route)
pppd
route add default ppp0
#
# Tunnel device configuration
ifconfig tunl0 192.168.1.1 up
route add -host 192.168.1.12 gw $remotegw tunl0
#
# Proxy ARP for the remote host
arp -s 192.168.1.12 xx:xx:xx:xx:xx:xx pub
```
Linux host 'B' would be configured with:

```
#!/bin/sh
PATH=/sbin:/usr/sbin
mask=255.255.255.0
remotegw=aaa.bbb.ccc.ddd
#
# ppp0 configuration (start ppp link, set default route)
pppd
route add default ppp0
#
# Tunnel device configuration
ifconfig tunl0 192.168.1.12 up
route add -net 192.168.1.0 netmask $mask gw $remotegwtunl0
```
This sort of configuration is more typical of a Mobile-IP application: a single host wants to roam around the Internet and maintain a single usable IP address the whole time. You should refer to the Mobile-IP section for more information on how this is handled in practice.

# **7.7. IP Masquerade**

Many people have a simple dialup account to connect to the Internet. Nearly everybody using this sort of configuration is allocated a single IP address by the Internet Service Provider. This is normally enough to allow only one host full access to the network. IP Masquerade is a clever trick that enables you to have many machines make use of that one IP address. It causes the other hosts to look like the machine supporting the dial-up connection. This is where the term masquerade applies. There is a small caveat: the masquerade function usually works only in one direction. That is, the masqueraded hosts can make calls out, but they cannot accept or receive network connections from remote hosts. This means that some network services do not work (such as *talk*), and others (such as *ftp*) must be configured in passive (PASV) mode to operate. Fortunately, the most common network services such as *telnet*, World Wide Web and *irc* work just fine.

### *Kernel Compile Options*:

```
Code maturity level options --->
   [*] Prompt for development and/or incomplete code/drivers
Networking options --->
   [*] Network firewalls
    ....
    [*] TCP/IP networking
    [*] IP: forwarding/gatewaying
    ....
    [*] IP: masquerading (EXPERIMENTAL)
```
Normally, you have your linux machine supporting a SLIP or PPP dial-up line (just as it would if it were a standalone machine). Additionally, it would have another network device configured (perhaps an ethernet) with one of the reserved network addresses. The hosts to be masqueraded would be on this second network. Each of these hosts would have the IP address of the ethernet port of the linux machine set as their default gateway or router.

A typical configuration might look something like this:

```
- -
                          \ | 192.168.1.0
                       | /255.255.255.0<br>|
               - - - - - - - -| | Linux | .1.1 |
```
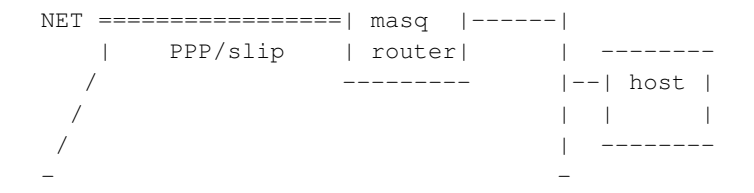

### **7.7.1. Masquerading with IPFWADM (Kernels 2.0.x)**

The most relevant commands for this configuration are:

```
# Network route for ethernet
route add -net 192.168.1.0 netmask 255.255.255.0 eth0
#
# Default route to the rest of the Internet.
route add default ppp0
#
# Cause all hosts on the 192.168.1/24 network to be masqueraded.
ipfwadm -F -a m -S 192.168.1.0/24 -D 0.0.0.0/0
```
### **7.7.2. Masquerading with IPCHAINS**

This is similar to using IPFWADM, but the command structure has changed:

```
# Network route for ethernet
       route add -net 192.168.1.0 netmask 255.255.255.0 eth0
       #
       # Default route to the rest of the Internet.
       route add default ppp0
       #
       # Cause all hosts on the 192.168.1/24 network to be masqueraded.
ipchains -A forward -s 192.168.1.0/24 -j MASQ
```
You can get more information on the Linux IP Masquerade feature from the IP Masquerade Resource Page (http://ipmasq.cjb.net/). Also, a *very* detailed document about masquerading is the "IP-Masquerade mini-HOWTO" (which also intructs to configure other OS's to run with a Linux masquerade server).

For information on Applications of IP Masquerading, check the IPMASQ Applications (http://www.tsmservices.com/masq/) page.

# **7.8. IP Transparent Proxy**

IP transparent proxy is a feature that enables you to redirect servers or services destined for another machine to those services on this machine. Typically, this would be useful where you have a linux machine as a router (and also provides a proxy server). You would redirect all connections destined for that service remotely to the local proxy server.

### *Kernel Compile Options*:

```
Code maturity level options --->
 [*] Prompt for development and/or incomplete code/drivers
Networking options --->
 [*] Network firewalls
 ....
 [*] TCP/IP networking
 ....
 [*] IP: firewalling
 ....
 [*] IP: transparent proxy support (EXPERIMENTAL)
```
Configuration of the transparent proxy feature is performed using the *ipfwadm* command.

An example that might be useful is as follows:

```
root# ipfwadm -I -a accept -D 0/0 telnet -r 2323
```
This example will cause any connection attempts to port telnet (23) on any host to be redirected to port 2323 on this host. If you run a service on that port, you could forward telnet connections, log them, or do whatever fits your needs.

A more interesting example is redirecting all http traffic through a local cache. However, the protocol used by proxy servers is different from native http: (where a client connects to www.server.com:80 and asks for /path/page). When it connects to the local cache, it contacts proxy.local.domain:8080 and asks for www.server.com/path/page.

To filter an http request through the local proxy, you need to adapt the protocol by inserting a small server, called transproxy (you can find it on the world wide web). You can choose to run transproxy on port 8081.Just ssue this command:

root# ipfwadm -I -a accept -D 0/0 80 -r 8081

The transproxy program, then, will receive all connections meant to reach external servers, and will pass them to the local proxy (after fixing protocol differences). Was this section helpful? Why not Donate \$2.50? (https://secure.paypal.com/cgi-

bin/webscr?cmd=\_xclick&business=auctions@commandprompt.com&return=http://www.linuxdoc.com&item\_name=http HOWTO\_Donation&amount=2.50)

## **7.9. IPv6**

Just when you thought you were beginning to understand IP networking, the rules get changed! IPv6 is the shorthand notation for version 6 of the Internet Protocol. IPv6 was developed primarily to overcome the concerns in the Internet community. Users worried that there would soon be a shortage of IP addresses to allocate. IPv6 addresses are 16 bytes long (128 bits). IPv6 incorporates a number of other changes, mostly simplifications, that will make IPv6 networks more managable than IPv4 networks.

Linux already has a working (but not complete) IPv6 implementation in the  $2 \cdot 2 \cdot *$  series kernels.

Was this section helpful? Why not Donate \$2.50? (https://secure.paypal.com/cgibin/webscr?cmd=\_xclick&business=auctions@commandprompt.com&return=http://www.linuxdoc.com&item\_name=Net-HOWTO\_Donation&item\_number=Net-HOWTO\_Donation&amount=2.50)

# **7.10. IPv6 Linux resources**

IPv6-HOWTO (http://www.bieringer.de/linux/IPv6/IPv6-HOWTO/IPv6-HOWTO.html)

IPv6 for Linux (http://www.xelia.ch/Linux/IPng.html)

Linux IPv6 RPM Project (http://v6rpm.jindai.net/)

IPv6 FAQ/HOWTO (http://www.linuxhq.com/IPv6/linux-ipv6.faq.html) Was this section helpful? Why not Donate \$2.50? (https://secure.paypal.com/cgibin/webscr?cmd=\_xclick&business=auctions@commandprompt.com&return=http://www.linuxdoc.com&item\_name=http HOWTO\_Donation&amount=2.50)

# **7.11. Mobile IP**

The term "IP mobility" describes the ability of a host that is able to move its network connection from one point on the Internet to another (without changing its IP address or losing connectivity). Usually when an IP host changes its point of connectivity, it must also change its IP address. IP Mobility overcomes this problem by allocating a fixed IP address to the mobile host. It also uses IP encapsulation (tunneling) with automatic routing to ensure that datagrams destined for it are routed to the actual IP address it is currently using.

A project is underway to provide a complete set of IP mobility tools for Linux. The status of the project and tools may be obtained from: Linux Mobile IP Home Page (http://anchor.cs.binghamton.edu/~mobileip/). Was this section helpful? Why not Donate \$2.50? (https://secure.paypal.com/cgibin/webscr?cmd=\_xclick&business=auctions@commandprompt.com&return=http://www.linuxdoc.com&item\_name=http HOWTO\_Donation&amount=2.50)

# **7.12. Multicast**

IP Multicast allows an arbitrary number of IP hosts on disparate IP networks to have IP datagrams simultaneously routed to them. This mechanism is exploited to provide Internet wide "broadcast" material, such as audio and video transmissions, as well as other novel applications.

*Kernel Compile Options*:

```
Networking options --->
[*] TCP/IP networking
 ....
 [*] IP: multicasting
```
A suite of tools and some minor network configuration is required. Please check the Multicast-HOWTO (Multicast-HOWTO.html) for more information on Multicast support in Linux.

Was this section helpful? Why not Donate \$2.50? (https://secure.paypal.com/cgibin/webscr?cmd=\_xclick&business=auctions@commandprompt.com&return=http://www.linuxdoc.com&item\_name=Net-HOWTO\_Donation&item\_number=Net-HOWTO\_Donation&amount=2.50)

# **7.13. Traffic Shaper - Changing allowed bandwidth**

The traffic shaper is a driver that creates new interface devices. Those devices are traffic-limited in a user-defined way. They rely on physical network devices for actual transmission, and they can be used as outgoing routed for network traffic.

The shaper was introduced in Linux-2.1.15, and it was backported to Linux-2.0.36 (it appeared in 2.0.36-pre-patch-2 distributed by Alan Cox, the author of the shaper device and maintainer of Linux-2.0).

The traffic shaper can only be compiled as a module. It is configured by the *shapecfg* program. The commands are similar to the following:

shapecfg attach shaper0 eth1 shapecfg speed shaper0 64000

The shaper device can only control the bandwidth of outgoing traffic (as packets are transmitted via the shaper; only according to the routing tables). A "route by source address" functionality could help in limiting the overall bandwidth of specific hosts using a Linux router.

Linux-2.2 already has support for such routing. If you need it for Linux-2.0 please check the patch by Mike McLagan at ftp.invlogic.com. Refer to Documentationnetworking/shaper.txt for further information about the shaper.

If you want to try out a (tentative) shaping for incoming packets, try out rshaper-1.01 (or newer) from ftp.systemy.it (ftp://ftp.systemy.it/pub/develop). Was this section helpful? Why not Donate \$2.50? (https://secure.paypal.com/cgi-

bin/webscr?cmd=\_xclick&business=auctions@commandprompt.com&return=http://www.linuxdoc.com&item\_name=http HOWTO\_Donation&amount=2.50)

# **Chapter 8. DHCP and DHCPD**

DHCP is an acronym for Dynamic Host Configuration Protocol. The creation of DHCP has made configuring the network on multiple hosts extremely simple. Instead of having to configure each host separately, you can assign all of the common host-used parameters with a DHCP server.

Each time the host boots up, it will broadcast a packet to the network. This packet is a call to any DHCP servers located on the same segment to configure the host.

DHCP is extermely useful in assigning items such as the IP address, Netmask, and gateway of each host.

# **8.1. DHCP Client Setup for users of LinuxConf**

When you are in linux, and you are logged in as the user "root", start the program linuxconf. This program comes with all versions of redhat, and it works with X as well as with the console. It also works for both SuSe and Caldera.

Select Networking ----------------->Basic Host Information ----------------->Select Enable ----------------->Set Config Mode DHCP

Was this section helpful? Why not Donate \$2.50? (https://secure.paypal.com/cgibin/webscr?cmd=\_xclick&business=auctions@commandprompt.com&return=http://www.linuxdoc.com&item\_name=http HOWTO\_Donation&amount=2.50)

# **8.2. DHCP Server Setup for Linux**

*Retrieve DHCPD (if your machine does not already have it installed).* Get DHCPD (ftp://ftp.isc.org/isc/dhcp/)

*Quick Note: MAKE SURE YOU HAVE MULTICAST ENABLED IN THE KERNEL.*

*If there is not a binary distribution for your version of linux, then you will have to compile DHCPD.*

Edit your /etc/rc.d/rc.local to reflect an addition of a route for 255.255.255.255.

*Quoted from DHCPd README:*

In order for dhcpd to work correctly with picky DHCP clients (e.g., Windows 95), it must be able to send packets with an IP destination address of 255.255.255.255. Unfortunately, Linux insists on changing 255.255.255.255 into the local subnet broadcast address (in this case, the address would be 192.5.5.223). This results in a DHCP protocol violation. While many DHCP clients don't notice the problem, some (e.g., all Microsoft DHCP clients) will recognize the violation. Clients that have this problem will appear not to see DHCPOFFER messages from the server.

Type the following as root:

route add -host 255.255.255.255 dev eth0

If the message appears:

255.255.255.255: Unknown host

Try adding the following entry to your /etc/hosts file:

255.255.255.255 dhcp

Then, try:

route add -host dhcp dev eth0

### **8.2.1. Options for DHCPD**

Now you need to configure DHCPd. In order to do this, you will have to create or edit /etc/dhcpd.conf. There is a graphical interface for dhcpd configuration under linuxconf (http://www.solucorp.qc.ca). This makes configuring and managing DHCPD extremely simple.

If you want to configure it by hand, you should follow instructions below. I suggest configuring it by hand at least once. It will help in the diagnostics that a GUI can't provide. Unfortunately Micrsoft doesn't believe this!

The simplest way to assign IP addresses is to assign them randomly. A sample configuration file that shows this type of setup is displayed below:

# Sample /etc/dhcpd.conf # (add your comments here) default-lease-time 1200; max-lease-time 9200;
```
option subnet-mask 255.255.255.0;
option broadcast-address 192.168.1.255;
option routers 192.168.1.254;
option domain-name-servers 192.168.1.1, 192.168.1.2;
option domain-name "mydomain.org";
subnet 192.168.1.0 netmask 255.255.255.0 {
range 192.168.1.10 192.168.1.100;
range 192.168.1.150 192.168.1.200;
}
```
This will allow the DHCP server to assign the client an IP address from the range 192.168.1.10-192.168.1.100 or 192.168.1.150-192.168.1.200.

If the client doesn't request a longer time frame, then the DHCP server will lease an IP address for 1200 seconds. Otherwise, the maximum (allowed) lease the server will allow is 9200 seconds. The server sends the following parameters to the client:

Use 255.255.255.0 as your subnet mask Use 192.168.1.255 as your broadcast address Use 192.168.1.254 as your default gateway USE 192.168.1.1 and 192.168.1.2 as your DNS servers.

If you specify a WINS server for your Windows clients, you need to include the following option in the dhcpd.conf file:

option netbios-name-servers 192.168.1.1;

}

You can also assign specific IP addresses based on the clients' ethernet *MAC* address as follows:

```
host haagen {
  hardware ethernet 08:00:2b:4c:59:23;
   fixed-address 192.168.1.222;
```
This will assign IP address 192.168.1.222 to a client with the ethernet *MAC* address of 08:00:2b:4c:59:23.

#### **8.2.2. Starting the server**

In most cases the DHCP installation doesn't create a "dhcpd.leases" file. Before you start the server, you must create an empty file:

#### *touch /var/state/dhcp/dhcpd.leases*

To start the DHCP server, simply type (or include in the bootup scripts):

#### */usr/sbin/dhcpd*

This will start dhcpd on eth0 device. If you need to start it on another device, simply supply it on the command line as shown below:

#### */usr/sbin/dhcpd eth1*

If you wish to test the configuration for any oddities, you can start dhcpd with the debugging mode. Typing the command below will allow you to see exactly what is going on with the server.

#### */usr/sbin/dhcpd -d -f*

*Boot up a client*.Take a look at the console of the server. You will see a number of debugging messages appear on the screen.

*Your done*

# **Chapter 9. Advanced Networking with Kernel 2.2**

Kernel 2.2 has advanced the routing capabilities of Linux quite a bit. Unfortunately, the documentation for using these new capabilities is almost impossible to find (even if it does exist).

I have put some time into it and have been able to do a little with it. I will add more as I have the time and the assistance to figure out what it all means.

In kernel 2.0 and below, Linux used the standard *route* command to place routes in a single routing table. If you were to type *netstat -rn* at the Linux prompt, you would see and example.

In the newer kernels (2.1 and above), you have another option. This option is rule based, and it allows you to have multiple routing tables. The new rules allow a great deal of flexibility in deciding how a packet is handled. You can choose between routes based not only on the destination address, but also on the source address, TOS, or incoming device.

## **9.1. The Basics**

*Listing the Routing Table:*

ip route

Now on my machine, this equates to the following output:

```
207.149.43.62 dev eth0 scope link
207.149.43.0/24 dev eth0 proto kernel scope link src 207.149.43.62
default via 207.149.43.1 dev eth0
```
The first line:

*207.149.43.62 dev eth0 scope link* is the route for the interface

The second line:

*207.149.43.0/24 dev eth0 proto kernel scope link src 207.149.43.62* Is the route that says *everything that goes to 207.149.43.0 needs to go out 207.149.43.62*.

The third line:

*default via 207.149.43.1 dev eth0* is the default route.

#### **9.1.1. Using the information**

Now that we have walked through a basic routing table, lets see how we use it. First read the Policy routing text. (http://www.compendium.com.ar/policy-routing.txt) If you get confused, don't worry -- it is a confusing text. It will give you the run down on everything that the new routing code can accomplish.

## **9.2. Adding a route with the new ip tools**

In the previous section, we spoke about both listing the routing table and we discussed what the basics of that listing meant. Fortunately, the output is very similar to the syntax that you would use to implement that exact routing table on your own.

```
ip route add 207.149.43.62 dev eth0 scope link
ip route add 207.149.43.0/24 dev eth0 proto kernel scope link src 207.149.43.62
ip route add 127.0.0.0/8 dev lo scope link
ip route add default via 207.149.43.1 dev eth0
```
As you can see, the output and input are almost exact (except for the adding of the *ip route add* in front of the line).

*Note:* We are aware that the documentation on Routing with 2.2 is sorely lacking in details. In fact, I think EVERYONE is aware of it! If you have any experience in this matter, please contact us at: poet@linuxports.com (mailto:poet@linuxports.com) We would like to get any information that you may have to help strengthen our documentation!

Was this section helpful? Why not Donate \$2.50? (https://secure.paypal.com/cgibin/webscr?cmd=\_xclick&business=auctions@commandprompt.com&return=http://www.linuxdoc.com&item\_name=Net-HOWTO\_Donation&item\_number=Net-HOWTO\_Donation&amount=2.50)

## **9.3. Using NAT with Kernel 2.2**

The IP Network Address Translation facility is pretty much the standardized "big brother" of the Linux IP Masquerade facility. It is specified in some detail in RFC-1631 (at your nearest RFC archive). NAT provides features that IP-Masquerade does not (which make it eminently more suitable for use in both corporate firewall router designs, and in larger scale installations).

An alpha implementation of NAT for Linux 2.0.29 kernel has been developed by Michael.Hasenstein: Michael.Hasenstein@informatik.tu-chemnitz.de. Michael's documentation and implementation are available from:

Linux IP Network Address Web Page (http://www.csn.tu-chemnitz.de/HyperNews/get/linux-ip-nat.html)

The much improved TCP/IP stack of Linux 2.2 kernel has NAT functionality built-in. This facility seems to render the work by Michael Hasenstein somewhat obsolete (Michael.Hasenstein@informatik.tu-chemnitz.de).

To get it to work, you need the kernel with enabled CONFIG\_IP\_ADVANCED\_ROUTER, CONFIG\_IP\_MULTIPLE\_TABLES (aka policy routing) and CONFIG\_IP\_ROUTE\_NAT (aka fast NAT). And if you want to use finer grained NAT rules, you may also want to turn on firewalling (CONFIG\_IP\_FIREWALL) and CONFIG\_IP\_ROUTE\_FWMARK. To actually operate these kernel features, you will need the "ip" program by Alexey Kuznyetsov from ftp://ftp.inr.ac.ru/ip-routing/.

Incoming datagrams NAT

Now, to translate addresses of incoming datagrams, the following command is used:

ip route add nat <ext-addr>[/<masklen>] via <int-addr>

This will make an incoming packet destined to "ext-addr" (the address visible from outside Internet) to have its destination address field rewritten to "int-addr" (the address in your internal network, behind your gateway/firewall). The packet is then routed according to the local routing table. You can translate either single host addresses or complete blocks. *Examples:*

ip route add nat 195.113.148.34 via 192.168.0.2 ip route add nat 195.113.148.32/27 via 192.168.0.0 First command will make internal address 192.168.0.2 accessible as 195.113.148.34. The second example shows remapping block 192.168.0.0-31 to 195.113.148.32-63. Was this section helpful? Why not Donate \$2.50? (https://secure.paypal.com/cgi-

bin/webscr?cmd=\_xclick&business=auctions@commandprompt.com&return=http://www.linuxdoc.com&item\_name=http HOWTO\_Donation&amount=2.50)

# **Chapter 10. Kernel 2.2 IP Command Reference (Work In Progress)**

## **10.1. ip**

If you have the iproute2 tools installed, then executing the ip command will allow the basic syntax to be displayed.

```
[root@jd Net4]# ip
Usage: ip [ OPTIONS ] OBJECT { COMMAND | help }
where OBJECT := \{ link \mid addr \mid route \mid rule \mid neigh \mid tunnel \midmaddr | mroute | monitor }
       OPTIONS := { -V[ersion] | -s[tatistics] | -r[esolve] |
                     -f[amily] { inet | inet6 | dnet | link } | -o[neline] }
```
There are also several options available:

*-V, -Version* -- print the version of the ip utility you are using and exit.

*-s, -stats, -statistics* -- obtain more output on the speficied device. You can issue this option more than once to increase the amount of information being displayed.

*-f, -family followed by a protocol family identifier such as: inet, inet6 or link.* -- Specify the exact protocol family to use. Inet uses the standard IPv4 (e.g.; current Internet standard), inet6 uses IPv6 (ground breadking, never to be implemented Internet standard), and link (a physical link). If you do not present the option, the protocol family is guessed. If not enough information is present, it will fallback to the default setting.

*-o, -oneline* Show the output each device record in a single line.

*-r, -resolve* Use the system resolver (e.g.; DNS) to print actual names (versus IP numbers).

*OBJECT* Is the object (device) that you can retrieve information from, and/or you can also manage the device. The current device types understood by the current implementation are:

• link -- The network device e.g.; eth0 or ppp0.

- address -- The IP (IP or IPv6) address on the specified device.
- neigh -- The ARP or NDISC cache entry.
- route -- The routing table entry.
- rule -- The rule in routing policy database.
- maddress -- The multicast address.
- mroute -- The multicast route cache entry.
- tunnel -- Whether or not to tunnel over IP.

The amount of possible options allowed on each object type depend on the type of action being taken. As a basic rule, it is possible to *add*, *delete*, or to show the object(s). Not all object will allow additional commands to be used. Of course, command help is available for all objects. When help is used, it will print out a list of available sytanx conventions for the given object.

If you do not give a command, the default command will be assumed. Typically the default command is to list the objects. If the objects can not be listed, the default will provide standard help output.

*ARGUMENTS* is the list of arguments that can be passed to the command. The number of arguments depends upon both the command and the object being used. There are two types of arguments:

*Flags* consist of a keyword followed by a value. For convenience, each command contains some default parameters that can be left out for easier use. For example, the parameter *dev>* defaults to an *ip link*.

*Mistakes... thank God for smart coders!* All the operations within the ip commands are dynamic. If the sytanx of the ip utility fails, it will not change the configuration of the system. There is an exception to this rule: the *ip link* command. This command is used to change part of a devices parameters.

It is difficult to list all the error messages (especially the syntax errors). Generally speaking, their meaning is clear in the context of the commands. The most common mistakes are: 1. Netlink is not configured in the kernel. The message is: Cannot open netlink socket: Invalid value

2. RTNETLINK is not configured in the kernel. One of the following messages may be printed (depending upon the command): Cannot talk to rtnetlink: Connection refused Cannot send dump request: Connection refused

3. Option CONFIG\_IP\_MULTIPLE\_TABLES was not selected when configuring kernel. In this case, any attempt to use commandip rule will fail. For example:

*jd@home \$ ip rule list RTNETLINK error: Invalid argument dump terminated* Was this section helpful? Why not Donate \$2.50? (https://secure.paypal.com/cgibin/webscr?cmd=\_xclick&business=auctions@commandprompt.com&return=http://www.linuxdoc.com&item\_name=http HOWTO\_Donation&amount=2.50)

# **Chapter 11. Using common PC hardware**

## **11.1. ISDN**

The Integrated Services Digital Network (ISDN) is a series of standards that specify a general purpose switched digital data network. An ISDN 'call' creates a synchronous Point-to-Point data service to the destination. ISDN is generally delivered on a high speed link that is broken down into a number of discrete channels. There are two different types of channels, the 'B Channels' (which will actually carry the user data) and a single channel called the 'D channel' (which is used to send control information to the ISDN exchange: used for establishing calls and other functions). In Australia, for example, ISDN may be delivered on a 2Mbps link that is broken into 30 discrete 64kbps B channels (with one 64kbps D channel). Any number of channels may be used at a time, and these channels can be used in any combination. You could, for example, establish 30 separate calls to 30 different destinations at 64kbps each. You could also establish 15 calls to 15 different destinations at 128kbps each (two channels used per call). Finally, you could establish just a small number of calls while leaving the rest idle. A channel may be used for either incoming or outgoing calls. The original intention of ISDN was to allow Telecommunications companies to provide a single data service. This service could deliver either telephone (via digitised voice) or data services to your home or business. In this case, the customer would not be required to make any special configuration changes.

There are a few different ways to connect your computer to an ISDN service. One way is to use a device called a 'Terminal Adaptor' .This adaptor plugs into the Network Terminating Unit (that you telecommunications carrier will have installed when you received your ISDN service), and it presents a number of serial interfaces. One of those interfaces is used to enter commands. Some commands are used to establish calls and configuration, while others are actually connected to the network devices that are to use the data circuits (when they are established). Linux will work in this sort of configuration without modification: you just treat the port on the Terminal Adaptor like you would treat any other serial device. The kernel ISDN support is also designed to allow the user to install an ISDN card into the Linux machine. This allows the Linux software to handle the protocols, and the software can make the calls itself.

#### *Kernel Compile Options*:

```
ISDN subsystem --->
 <*> ISDN support
 [ ] Support synchronous PPP
 [ ] Support audio via ISDN
 < > ICN 2B and 4B support
 < > PCBIT-D support
 < > Teles/NICCY1016PC/Creatix support
```
The Linux implementation of ISDN supports a number of different types of internal ISDN cards. These are listed in the kernel configuration options:

- ICN 2B and 4B
- Octal PCBIT-D
- Teles ISDN-cards and compatibles

Some of these cards require software to be downloaded to make them operational. A separate utility exists to allow downloading to happen.

Full details on how to configure the Linux ISDN support is available from the */usr/src/linux/Documentation/isdn/* directory. You can also check the FAQ dedicated to *isdn4linux*: it is available at www.lrz-muenchen.de (http://www.lrz-muenchen.de/~ui161ab/www/isdn/). (You can click on the english flag to get an english version).

*A note about PPP*. The PPP suite of protocols will operate over either asynchronous or synchronous serial lines. The commonly distributed PPP daemon for Linux '*pppd*' supports only asynchronous mode. If you wish to run the PPP protocols over your ISDN service, you need a specially modified version. Details of where to find this version are available in the documentation referred to above. Was this section helpful? Why not Donate \$2.50? (https://secure.paypal.com/cgi-

bin/webscr?cmd=\_xclick&business=auctions@commandprompt.com&return=http://www.linuxdoc.com&item\_name=http HOWTO\_Donation&amount=2.50)

## **11.2. PLIP for Linux-2.0**

PLIP device names are 'plip0', 'plip1 and plip2.

*Kernel Compile Options*:

```
Network device support --->
    <*> PLIP (parallel port) support
```
*PLIP* (Parallel Line IP) is similar to SLIP in that it is used for providing a *Point-to-Point* network connection between two machines. However, it is designed to use the parallel printer ports on your machine. It doesn't use the serial ports (a cabling diagram in included in the cabling diagram section later in this document). Because it is possible to transfer more than one bit at a time with a parallel port, it is possible to attain higher speeds with the *PLIP* interface. PLIP will attain higher speeds than those achieved by using a standard serial device. In addition, even the simplest of parallel printer ports can be

used (in lieu of you having to purchase comparatively expensive 16550AFN UART's for your serial ports). PLIP uses a lot of CPU compared to a serial link. It is not a good option if, for example, you are able to obtain some cheap ethernet cards. However, it will work when nothing else is available (and will work quite well). You should expect a data transfer rate of about 20 kilobytes per second (when a link is running well).

The PLIP device driver competes with the parallel device driver for the parallel port hardware. If you wish to use both drivers, then you should compile them both as modules. This ensures that you are able to select which port you want to use for PLIP, and that you can select which ports you want for the printer driver. Refer to the "Modules mini-HOWTO" for more information on kernel module configuration.

Please note that some laptops use chipsets that will not work with PLIP. These chipsets do not allow some combinations of signals. PLIP relies on these signals, but printers don't use them.

The Linux *PLIP* interface is compatible with the *Crynwyr* Packet Driver PLIP/ .This will mean that you can connect your Linux machine to a DOS machine running any other sort of tcp/ip software via *PLIIP*.

In the 2.0.\* series kernel, the PLIP devices are mapped to i/o port and IRQ as follows:

device i/o IRQ ------ ----- -- plip0 0x3bc 5 plip1 0x378 7 plip2 0x278 2

If your parallel ports don't match any of the above combinations, then you can change the IRQ of a port. Change the IRQ by using the *ifconfig* command with the ' $i$ rq' parameter (be sure to enable IRQ's on your printer ports in your ROM BIOS if it supports this option). As an alternative, you can specify " $i \circ$ =" and "irq=" options on the *insmod* command line (if you use modules). For example:

root# insmod plip.o io=0x288 irq=5

PLIP operation is controlled by two timeouts: their default values are probably ok in most cases. You will more than likely need to increase them if you have an especially slow computer. In this case the timers to increase are actually on the *other* computer. A program called *plipconfig* exists that allows you to change these timer settings without recompiling your kernel. This program is supplied with many Linux distributions.

To configure a *PLIP* interface, you will need to invoke the following commands (or *add* them to your initialization scripts):

```
root# /sbin/ifconfig plip1 localplip pointopoint remoteplip
root# /sbin/route add remoteplip plip1
```
Here, the port being used is the one at I/O address 0x378; *localplip* amd *remoteplip* are the names or IP addresses used over the PLIP cable. I personally keep them in my /etc/hosts database:

```
# plip entries
192.168.3.1 localplip
192.168.3.2 remoteplip
```
The *pointopoint* parameter has the same meaning as for SLIP. It specifies the address of the machine at the other end of the link.

In almost all respects, you can treat a *PLIP* interface as though it were a *SLIP* interface. However, neither *dip* nor *slattach* can be used.

Further information on PLIP may be obtained from the "PLIP mini-HOWTO".

### **11.2.1. PLIP for Linux-2.2**

During development of the 2.1 kernel versions, support for the parallel port was changed to an improved setup.

*Kernel Compile Options*:

```
General setup --->
   [*] Parallel port support
Network device support --->
   <*> PLIP (parallel port) support
```
The new code for PLIP behaves like the old one. You can use the same *ifconfig* and *route* commands as in the previous section. However, initialization of the device is different due to the advanced parallel port support.

The "first" PLIP device is always called "plip0" (where first is the first device detected by the system; similarly to what happens for Ethernet devices). The actual parallel port being used is one of the available ports, as shown in /proc/parport. For example, if you have only one parallel port, you'll only have a directory called /proc/parport/0.

If your kernel didn't detect the IRQ number used by your port, "insmod plip" will fail. In this case just write the correct number to /proc/parport/0/irq,then reinvoke *insmod*.

Complete information about parallel port management is available in the file Documentation/parport.txt(part of your kernel sources).

## **11.3. PPP**

Due to the nature, size, complexity, and flexibility of PPP, it has been moved to its own HOWTO. The PPP-HOWTO is still a Linux Documentation Project document (http://www.linuxdoc.org), but its official home is at the LinuxPorts.Com website (http://www.LinuxPorts.Com) PPP section (http://www.linuxports.com/howto/ppp). Was this section helpful? Why not Donate \$2.50? (https://secure.paypal.com/cgi-

bin/webscr?cmd=\_xclick&business=auctions@commandprompt.com&return=http://www.linuxdoc.com&item\_name=http HOWTO\_Donation&amount=2.50)

## **11.4. SLIP client - (Antiquated)**

SLIP devices are named 'sl0', 'sl1' etc. The first device configured is assigned '0', and the rest of the devices are incremented sequentially as they are configured.

#### *Kernel Compile Options*:

```
Network device support --->
   [*] Network device support
    <*> SLIP (serial line) support
    [ ] CSLIP compressed headers
    [ ] Keepalive and linefill
    [ ] Six bit SLIP encapsulation
```
SLIP (Serial Line Internet Protocol) allows you to use tcp/ip over a serial line (could be a phone line with a dialup modem, or a leased line of some sort). To use SLIP, you would of course need access to an *SLIP-server* in your area. Many universities and businesses provide SLIP access all over the world.

SLIP uses the serial ports on your machine to carry IP datagrams. To do this, SLIP must take control of the serial device. SLIP device names are named *sl0*, *sl1* etc. How do these correspond to your serial devices? The networking code uses what is called an *ioctl* (i/o control) call to change the serial devices into SLIP devices. There are two programs supplied that can perform this function: they are called *dip* and *slattach*

#### **11.4.1. dip**

*dip* (Dialup IP) is a smart program that is able to perform the following tasks: set the speed of the serial device, command your modem to dial the remote end of the link, automatically log you into the remote server, search for messages sent to you by the server, and extract information from them (such as your IP address). It will then perform the *ioctl* necessary to switch your serial port into SLIP mode. *dip* has a powerful scripting ability. It's this ability that you can exploit to automate your logon procedure.

You can find it at: metalab.unc.edu (ftp://metalab.unc.edu/pub/Linux/system/Network/serial/dip/dip337o-uri.tgz).

Refer to the following for installation guidelines:

```
user% tar xvzf dip337o-uri.tgz
user% cd dip-3.3.7o
user% vi Makefile
root# make install
```
The Makefile assumes the existence of a group called *uucp*. However, you might like to change this to either *dip* or *SLIP* (depending on your configuration).

### **11.4.2. slattach**

*slattach* (as contrasted with *dip*) is a very simple program that does not have the sophistication of *dip*. It does not have the scripting ability of dip. It will only configure your serial device as a SLIP device. It assumes you have all the information you need, and it figures that you have the serial line established before you invoke it. *slattach* is ideal to use where you have a permanent connection to your server (such as a physical cable or a leased line).

#### **11.4.3. When do I use which ?**

You would use *dip* when your link (to the machine that is your SLIP server) is either a dialup modem or some other temporary link. You would use *slattach* when you have a leased line, perhaps a cable,

between your machine and the server: it is assumed that there is no special action needed to get this link working. See section 'Permanen ist Slip connection' for more information.

Configuring SLIP is much like configuring an Ethernet interface (read section 'Configuring an ethernet device' above). There are a few key differences.

First of all, SLIP links are unlike ethernet networks in that there are only two hosts on the network (one at each end of the link). Ethernet is available for use as soon are you are cabled. However, SLIP may require you to initialize your network connection in some special way (depending upon the type of link that you have).

If you are using *dip*, then this would not normally be done at boot time. It could be done at some later time, when you're ready to use the link. It is possible to automate this procedure. If you are using *slattach* then you will probably want to add a section to your *rc.inet1* file. This will soon be addressed in our document..

There are two major types of SLIP servers: Dynamic IP address servers and static IP address servers. Almost every SLIP server will prompt you to login using a username and password: *dip* can handle logging you in automatically.

#### **11.4.4. Static SLIP server with a dialup line and DIP.**

A static SLIP server is one in which you have been supplied an IP address that is exclusively yours. Each time you connect to the server, you will configure your SLIP port with that address. The static SLIP server will answer your modem call, possibly prompt you for a username and password, and then route any datagrams destined for your address to you via that connection. If you have a static server, then you may want to put entries for your hostname and IP address (since you know what it will be) into your /etc/hosts. You should also configure some other files such as: rc.inet2, host.conf, resolv.conf, /etc/HOSTNAME and rc.local. Remember that when configuring rc.inet1, you don't need to add any special commands for your SLIP connection (since it is *dip* that does all of the hard work for you in configuring your interface). You will need to give *dip* the appropriate information so it can configure the interface for you (after it commands the modem to establish the call and it has logged you into your SLIP server).

If this is how your SLIP server works, then you can move on to the section 'Using Dip' to learn how to configure *dip* it appropriately.

#### **11.4.5. Dynamic SLIP server with a dialup line and DIP.**

A *dynamic* SLIP server is one which allocates you an IP address randomly (from a pool of addresses) each time you logon. This means that there is no guarantee that you will have any particular address. Address may well be used by someone else after you have logged off. The network administrator who configured the SLIP server will have assigned a pool of address for the SLIP server to use. When the server receives a new incoming call, the following steps occur: initially, it finds the first unused address; second, it guides the caller through the login process; finally, it then prints a welcome message that contains the IP address it has allocated. It will ultimately use that particular IP address for the duration of the call.

Configuring for this type of server is similar to configuring for a static server. You must add an extra step, however, where you obtain the IP address the server has allocated to you. Then you can configure your SLIP device with that address.

Again, *dip* does the hard work for you. New versions are smart enough to not only log you in, but they are also able to automatically read the IP address printed in the welcome message. They can then store this address so that you can have your SLIP device configured.

If this is how your SLIP server works, then you can move to section 'Using Dip' to learn how to configure *dip* appropriately.

### **11.4.6. Using DIP.**

As explained earlier, *dip* is a powerful program that can simplify and automate these process: dialing into the SLIP server, logging in the user, starting the connection, and configuring the SLIP devices with the appropriate *ifconfig* and *route* commands.

To use *dip*, you'll need to write a 'dip script'. This script is basically a list of commands that *dip* understands. These commands tell *dip* how to perform each of the actions that you require. See sample.dip that comes supplied with *dip* to get an idea of how it works. *dip* is quite a powerful program: it comes with many options. Instead of going into all of them here, you should look at the *man* page, README, and sample files that will have come with your version of *dip*.

You may notice that the sample.dip script assumes that you're using a static SLIP server (so you'll know what your IP address is beforehand). For dynamic SLIP servers, the newer versions of *dip* include a command you can use to automatically read and configure your SLIP device (with the IP address that the dynamic server allocates for you). The following sample is a modified version of the sample.dip that came supplied with *dip337j-uri.tgz*. It is probably a good starting point for you. You might like to save it as /etc/dipscript, then you can edit it to suit your configuration:

# # sample.dip Dialup IP connection support program. # # This file (should show) shows how to use the DIP # This file should work for Annex type dynamic servers, if you # use a static address server then use the sample.dip file that # comes as part of the dip337-uri.tgz package.

```
#
#
# Version: @(#)sample.dip 1.40 07/20/93
#
# Author: Fred N. van Kempen, <waltje@uWalt.NL.Mugnet.ORG>
#
main:
# Next, set up the other side's name and address.
# My dialin machine is called 'xs4all.hacktic.nl' (== 193.78.33.42)
get $remote xs4all.hacktic.nl
# Set netmask on sl0 to 255.255.255.0
netmask 255.255.255.0
# Set the desired serial port and speed.
port cua02
speed 38400
# Reset the modem and terminal line.
# This seems to cause trouble for some people!
reset
# Note! "Standard" pre-defined "errlevel" values:
# 0 - OK# 1 - CONNECT
# 2 - ERROR
#
# You can change those grep'ping for "addchat()" in *.c...
# Prepare for dialing.
send ATQ0V1E1X4\r
wait OK 2
if $errlvl != 0 goto modem_trouble
dial 555-1234567
if $errlvl != 1 goto modem_trouble
# We are connected. Login to the system.
login:
sleep 2
wait ogin: 20
if $errlvl != 0 goto login_trouble
send MYLOGIN\n
wait ord: 20
if $errlvl != 0 goto password_error
send MYPASSWD\n
loggedin:
# We are now logged in.
wait SOMEPROMPT 30
if $errlvl != 0 goto prompt_error
# Command the server into SLIP mode
send SLIP\n
wait SLIP 30
if $errlvl != 0 goto prompt_error
# Get and Set your IP address from the server.
# Here we assume that after commanding the SLIP server into SLIP
# mode that it prints your IP address
get $locip remote 30
if $errlvl != 0 goto prompt_error
# Set up the SLIP operating parameters.
```

```
get $mtu 296
# Ensure "route add -net default xs4all.hacktic.nl" will be done
default
# Say hello and fire up!
done:
print CONNECTED $locip ---> $rmtip
mode CSLIP
goto exit
prompt_error:
print TIME-OUT waiting for sliplogin to fire up...
goto error
login_trouble:
print Trouble waiting for the Login: prompt...
goto error
password:error:
print Trouble waiting for the Password: prompt...
goto error
modem_trouble:
print Trouble occurred with the modem...
error:
print CONNECT FAILED to $remote
quit
exit:
exit
```
The above example assumes you are calling a *dynamic* SLIP server. If you are calling a *static* SLIP server, then the sample.dip file that comes with *dip337j-uri.tgz* should work for you.

When *dip* is given the *get \$local* command, it searches the incoming text from the remote end for a string that looks like an IP address (ie strings numbers separated by '.' characters). This modification was put in place specifically for *dynamic* SLIP servers so that the process of reading the IP address granted by the server could be automated.

The example above will automatically create a default route via your SLIP link. If this is not what you want, you might have an ethernet connection that should be your default route. Remove the *default* command from the script. After this script has finished running (if you do an *ifconfig* command), you will see that you have a device *sl0*. This is your SLIP device. You can modify its configuration manually after the *dip* command has finished by using both the *ifconfig* and the *route* commands.

Please note that *dip* allows you to select a number of different protocols to use with the mode command. The most common example is *cSLIP*: it is used for SLIP with compression. Please note that both ends of the link must agree. You should ensure that whatever you select agrees with your server settings.

The above example is fairly robust, and it should cope with most errors. Please refer to the *dip* man page for more information. Naturally, you could code the script to do such things as redial the server if it

doesn't get a connection within a prescribed period of time. You can even try a series of servers (if you have access to more than one).

### **11.4.7. Permanent SLIP connection using a leased line and slattach.**

If you have a cable between two machines (or are fortunate enough to have a leased line), or some other permanent serial connection between your machine and second machine, then you don't need to go to all the trouble of using *dip* to set up your serial link. *slattach* is a very simple utility that will allow you just enough functionality to configure your connection.

Since your connection will be a permanent one, you will want to add some commands to your  $rc$ . inet 1 file. To get a permanent connection, make sure that you configure the serial device to the correct speed. Then switch the serial device into SLIP mode. *slattach* allows you to do this with one command. *Add* the following to your rc.inet1 file:

# # Attach a leased line static SLIP connection # # configure /dev/cua0 for 19.2kbps and cslip /sbin/slattach -p cslip -s 19200 /dev/cua0 & /sbin/ifconfig sl0 IPA.IPA.IPA.IPA pointopoint IPR.IPR.IPR.IPR up # # End static SLIP.

Where:

#### IPA.IPA.IPA.IPA

represents your IP address.

#### IPR.IPR.IPR.IPR

represents the IP address of the remote end.

*slattach* allocates the first unallocated SLIP device to the serial device specified. *slattach* starts with *sl0*. The first *slattach* command attaches SLIP device *sl0* to the serial device specified; *sl1* the next time, etc.

*slattach* allows you to configure a number of different protocols with the -p argument. You will use either *SLIP* or *cSLIP*: the choice will depend on whether or not you want to use compression. Note: both ends must agree on compression or no compression.

### **11.4.8. SLIP server.**

If you have a machine that is perhaps network connected, and you'd like other people be able to dial in and obtain network services, then you will need to configure your machine as a server. If you want to use SLIP as the serial line protocol, then you have three options as to how to configure your Linux machine (as a SLIP server). My preference would be to use the first presented (*sliplogin*) because it seems the easiest to configure and understand. I will present a summary of each so that you can make your own decision.

### **11.4.9. Slip Server using** *sliplogin***.**

*sliplogin* is a program that you can use in place of the normal login shell for SLIP users. It converts the terminal line into a SLIP line. It also allows you to configure your Linux machine as either a *static address server* (users get the same address everytime they call in), or a *dynamic address server* (where users may get a different address allocated to them each time they call).

The caller will login as per the standard login process by entering their username and password. However, instead of being presented with a shell after their login, *sliplogin* is executed. Sliplogin searches its configuration file (/etc/slip.hosts) for an entry with a login name that matches that of the caller. If it locates a match, it then configures the line as an 8bit clean line. It uses an *ioctl* call to convert the line discipline to SLIP. When this process is complete, the last stage of configuration takes place. Now *sliplogin* invokes a shell script which configures the SLIP interface with the relevant ip address and netmask. It will also set appropriate routing in place. This script is usually called /etc/slip.login. In a similar manner to *getty* (where you have certain callers that require special initialization) you can create configuration scripts called /etc/slip.login.loginname. These scripts will be run instead of the defaults.

There are either three or four files that you need to configure to get *sliplogin* working for you. I will detail where to obtain the software and how to configure in detail. The files are:

- /etc/passwd, for the dialin user accounts.
- /etc/slip.hosts, to contain the information unique to each dial-in user.
- /etc/slip.login, which manages the configuration of the routing that needs to be performed for the user.
- /etc/slip.tty, which is required only if you are configuring your server for *dynamic address allocation*. It contains a table of addresses to allocate.
- /etc/slip.logout, which contains commands to clean up after the user has hung up or logged out.

#### **11.4.10. Where to get** *sliplogin*

You may already have the *sliplogin* package installed as part of your distribution. If you do not have the package, then you can get *sliplogin* from: metalab.unc.edu

(ftp://metalab.unc.edu/pub/linux/system/Network/serial/sliplogin-2.1.1.tar.gz). The tar file contains both source, precompiled binaries and a *man* page.

To ensure that only authorized users will be able to run the*sliplogin* program, you should add an entry to your /etc/group file similar to the following:

```
..
slip::13:radio,fred
 ..
```
When you install the *sliplogin* package, the *Makefile* will change the group ownership of the *sliplogin* program to slip. This will mean that only users who belong to that group will be able to execute it. The example above will allow only users radio and fred to execute *sliplogin*.

To install the binaries into your /sbin directory, and to place the *man* page into section 8, perform the following:

```
# cd /usr/src
# gzip -dc .../sliplogin-2.1.1.tar.gz | tar xvf -
# cd sliplogin-2.1.1
# <..edit the Makefile if you don't use shadow passwords..>
# make install
```
If you want to recompile the binaries before installation, add a make clean before the make install. If you want to install the binaries somewhere else, you will need to edit the Makefile *install rule.*

### **11.4.11. Configuring /etc/passwd for Slip hosts.**

You would usually create some special logins for Slip callers in your  $/etc/passwd$  file. A convention commonly followed is to use the *hostname* of the calling host with a capital 'S' prefixing it. If the calling host is called radio then you could create a /etc/passwd entry that looked like:

```
Sradio:FvKurok73:1427:1:radio SLIP login:/tmp:/sbin/sliplogin
```
It doesn't really matter what the account is called: just make it meaningful to you!

Note: the caller doesn't need any special home directory. They will not be presented with a shell from this machine, so /tmp is a good choice. Also note that *sliplogin* is used in place of the normal login shell.

### **11.4.12. Configuring /etc/slip.hosts**

The /etc/slip.hosts file is the file that *sliplogin* searches (it looks for entries matching the login name) to obtain configuration details for this particular caller. It is this file where you specify the ip address and netmask that will be assigned to the caller (configured for their use). Sample entries for two hosts: one a static configuration for host radio, and another is a dynamic configuration for user host albert.They both might look like:

# Sradio 44.136.8.99 44.136.8.100 255.255.255.0 normal -1 Salbert 44.136.8.99 DYNAMIC 255.255.255.0 compressed 60 #

The /etc/slip.hosts file entries are:

- 1. The login name of the caller.
- 2. The ip address of the server machine (ie: this machine).
- 3. This is the ip address that is assigned to the caller. If this field is coded DYNAMIC, then an ip address will be allocated. This is based on the information contained in your /etc/slip.tty file (to be discussed later). *Note:* you must be using at least version 1.3 of sliplogin for this to work.
- 4. The netmask assigned to the calling machine in dotted decimal notation eg 255.255.255.0 for a Class C network mask.
- 5. This is the slip mode setting which allows you to enable/disable compression and slip other features. Allowable values here are either "normal" or "compressed".
- 6. A timeout parameter which specifies how long the line can remain idle (no datagrams received) before the line is automatically disconnected. A negative value disables this feature.
- 7. Optional arguments.

Note: You can use either hostnames or IP addresses (in dotted decimal notation) for fields 2 and 3. If you use hostnames, then those hosts must be resolvable. In other words, your machine must be able to locate an IP address for those hostnames. If the machine can't locate an IP address, the script will fail when it is called. You can test this by trying to telnet to the hostname. If you get the '*Trying nnn.nnn.nnn...*' message, then your machine has been able to find an ip address for that name. If you get the message '*Unknown host*', then it was unsuccessful. In this case, you can either use ip addresses in dotted decimal notation, or fix up your name resolver configuration (See section Name Resolution).

The most common slip modes are:

normal

to enable normal uncompressed SLIP.

compressed

to enable van Jacobsen header compression (cSLIP)

Naturally these are mutually exclusive. You can use one or the other. For more information on the other options available, refer to the *man* pages.

### **11.4.13. Configuring the /etc/slip.login file.**

After *sliplogin* has searched the /etc/slip.hosts, and it has found a matching entry, it will then attempt to execute the /etc/slip.login file. It will then configure the SLIP interface with its ip address and netmask.

The sample /etc/slip.login file supplied with the *sliplogin* package looks like this:

```
\#!/bin/sh -
#
# @(#)slip.login 5.1 (Berkeley) 7/1/90
#
# generic login file for a SLIP line. sliplogin invokes this with
# the parameters:
\frac{1}{4} $1 $2 $3 $4, $5, $6 ...
# SLIPunit ttyspeed pid the arguments from the slip.host entry
#
/sbin/ifconfig $1 $5 pointopoint $6 mtu 1500 -trailers up
/sbin/route add $6
arp -s $6 <hw_addr> pub
exit 0
#
```
You will note that this script simply uses the *ifconfig* and *route* commands to configure the SLIP device (with its IP address, remote IP address, and netmask). The script then creates a route for the remote address via the SLIP device. This procedure is the same as you would invoke if you were using the *slattach* command.

Note also the use of *Proxy ARP*. It ensures that other hosts on the same ethernet as the server machine will know how to reach the dial-in host. The  $\lt$ hw\_addr> field should be the hardware address of the ethernet card in the machine. If your server machine isn't on an ethernet network, then you can eliminate this line.

### **11.4.14. Configuring the /etc/slip.logout file.**

You want to ensure that the serial device is restored to its normal state when the call drops out (so that future callers will be able to login correctly). This is achieved with the use of the  $/etc/slip$ . logout file. It is quite simple in format, and it is called with the same argument as the /etc/slip.login file.

```
\#!/bin/sh -
#
# slip.logout
#
/sbin/ifconfig $1 down
arp -d $6
exit 0
#
```
All it does is 'down' the interface. This will delete the manual route previously created. It also uses the *arp* command to delete any proxy arp put in place. You don't need the *arp* command in the script if your server machine does not have an ethernet port.

### **11.4.15. Configuring the /etc/slip.tty file.**

If you are using dynamic ip address allocation, you should have any hosts configured with the DYNAMIC keyword in the /etc/slip.hosts file. You must then configure the /etc/slip.tty file to list what addresses are assigned to what port. You only need this file if you wish your server to dynamically allocate addresses to users.

The file is a table that lists both the *tty* devices that will support dial-in SLIP connections,and the ip address that should be assigned to users who call in on that port.

Its format is as follows:

```
# slip.tty tty -> IP address mappings for dynamic SLIP
# format: /dev/tty?? xxx.xxx.xxx.xxx
#
/dev/ttyS0 192.168.0.100
/dev/ttyS1 192.168.0.101
#
```
What this table says is that callers that dial in on port  $/$ dev $/$ ttyS0 (who have their remote address field in the /etc/slip.hosts file set to DYNAMIC) will be assigned an address of 192.168.0.100.

In this way you need only allocate one address per port for all the users who do not require dedicated address. This helps you keep the number of addresses you need down to a minimum.

### **11.4.16. Slip Server using** *dip***.**

Let me start by saying that some of the information below came from the *dip* man pages (where how to run Linux as a SLIP server is briefly documented). Please also beware that the following has been based on the *dip337o-uri.tgz* package, and it probably will not apply to other versions of *dip*.

*dip* has an input mode of operation. In this mode, it automatically locates an entry for the user who invoked it, and it then configures the serial line as a SLIP link (according to information it finds in the /etc/diphosts file). This input mode of operation is activated by invoking *dip* as *diplogin*. By creating special accounts where *diplogin* is used as the login shell, you are using *dip* as a SLIP server.

The first thing you will need to do is to make a symbolic link as follows:

# ln -sf /usr/sbin/dip /usr/sbin/diplogin

You then need to add entries to both your /etc/passwd and your /etc/diphosts files. The entries you need to make are formatted as follows:

To configure Linux as a SLIP server with *dip*, you need to create some special SLIP accounts for users. You will use *dip* (in input mode) as the login shell. A suggested convention is to have all SLIP accounts begin with a capital 'S', eg 'Sfredm'.

A sample /etc/passwd entry for a SLIP user looks like the following:

```
Sfredm:ij/SMxiTlGVCo:1004:10:Fred:/tmp:/usr/sbin/diplogin
\wedge\wedge \wedge\wedge \wedge\wedge \wedge\wedge \wedge\wedge \wedge\wedge \wedge\wedge \wedge\wedge| | | | | | \__ diplogin as login shell
              | | | | | <u>| \ |</u> Home directory
                          | | | | \____________ User Full Name
                                                      User Group ID
                                                       User ID
                                                    \_\_ Encrypted User Password
                                                     \__________________________________________ Slip User Login Name
```
After the user logs in, the *login* program (if it finds and verifies the user) will execute the *diplogin* command *dip*. *diplogin* knows that it should automatically assume that it is being used a login shell. When it is started as *diplogin* it uses the *getuid()* function call to get the userid from whoever has invoked it. It then searches the /etc/diphosts file for the first entry that matches either the userid or the name of the *tty* device from where the call has originated. It then configures itself appropriately. By deciding between giving the user an entry in the diphosts file, or providing her or him the default configuration, you can build your server in such a way that you can have a mix of static and dynamically assigned addressed users.

You do not need to worry about manually adding such entries because *dip* will automatically add a 'Proxy-ARP' entry if invoked in input mode.

### **11.4.17. Configuring /etc/diphosts**

/etc/diphosts is used by *dip* to lookup preset configurations for remote hosts. These remote hosts might be users dialing into your linux machine, or they might be for machines that you dial into with your linux machine.

The general format for /etc/diphosts is as follows:

Suwalt::145.71.34.1:145.71.34.2:255.255.255.0:SLIP uwalt:CSLIP,1006 ttyS1::145.71.34.3:145.71.34.2:255.255.255.0:Dynamic ttyS1:CSLIP,296 ..

#### The fields are:

..

- 1. Login name: as returned by getpwuid(getuid()) or tty name.
- 2. Unused: compat. with passwd
- 3. Remote Address: IP address of the calling host, either numeric or by name

4. Local Address: IP address of this machine, again numeric or by name

5. Netmask: in dotted decimal notation

6. Comment field: place whatever you want here.

7. Protocol: Slip, CSlip etc.

8. MTU: decimal number

An example /etc/net/diphosts entry for a remote SLIP user might be:

Sfredm::145.71.34.1:145.71.34.2:255.255.255.0:SLIP uwalt:SLIP,296

which specifies a SLIP link with remote address of 145.71.34.1 and MTU of 296, or:

Sfredm::145.71.34.1:145.71.34.2:255.255.255.0:SLIP uwalt:CSLIP,1006

which specifies a cSLIP-capable link with remote address 145.71.34.1 and MTU of 1006.

All users who you wish to be allowed a statically allocated dial-up IP access should have an entry in the /etc/diphosts. If you want users who call a particular port to have their details dynamically allocated, then you must have an entry for the  $t \tau y$  device (and do not configure a user based entry). You should remember to configure at least one entry for each  $t_{ty}$  device that is used. This ensures that a suitable configuration is available for them regardless of which modem they call in on.

When a user logs in, they will receive a normal login and password prompt. They should then enter their SLIP-login userid and password. If these verify properly, then the user will see no special messages. The user should then change into SLIP mode at their end. The user should then be able to connect and be configured with the relevant parameters from the diphosts file.

#### **11.4.18. SLIP server using the** *dSLIP* **package.**

Matt Dillon <dillon@apollo.west.oic.com> has written a package that does not only dial-in but also dial-out SLIP. Matt's package is a combination of small programs and scripts that manage your connections for you. You will need to have *tcsh* installed as at least one of the scripts requires it. Matt supplies a binary copy of the *expect* utility as it too is needed by one of the scripts. You will most likely need some experience with *expect* to get this package working to your liking, but don't let that deter your efforts!

Matt has written a good set of installation instructions in the README file, so I won't bother to repeat them.

You can get the  $dSLIP$  package from its home site at:

*apollo.west.oic.com*

/pub/linux/dillon\_src/dSLIP203.tgz

or from:

#### *metalab.unc.edu*

/pub/Linux/system/Network/serial/dSLIP203.tgz

Read the README file and create the /etc/passwd and /etc/group entries *before* doing a make install.

# **Chapter 12. Other Network Technologies**

The following subsections are specific to particular network technologies. The information contained in these sections does not necessarily apply to any other type of network technology. The topics are sorted alphabetically.

## **12.1. ARCNet**

ARCNet device names are 'arc0e', 'arc1e', 'arc2e' etc. or 'arc0s', 'arc1s', 'arc2s' etc. The first card detected by the kernel is assigned either 'arc0e' or 'arc0s' The rest are assigned sequentially in the order they are detected. The letter at the end signifies either the ethernet encapsulation packet format or the RFC1051 packet format.

#### *Kernel Compile Options*:

```
Network device support --->
    [*] Network device support
    <*> ARCnet support
    [ ] Enable arc0e (ARCnet "Ether-Encap" packet format)
    [ ] Enable arc0s (ARCnet RFC1051 packet format)
```
Once you have your kernel properly built to support your ethernet card, then configuring the card is easy.

Typically you would use something like:

```
root# ifconfig arc0e 192.168.0.1 netmask 255.255.255.0 up
root# route add -net 192.168.0.0 netmask 255.255.255.0 arc0e
```
Please refer to the /usr/src/linux/Documentation/networking/arcnet.txt and /usr/src/linux/Documentation/networking/arcnet-hardware.txt files for further information.

ARCNet support was developed by Avery Pennarun, apenwarr@foxnet.net. Was this section helpful? Why not Donate \$2.50? (https://secure.paypal.com/cgibin/webscr?cmd=\_xclick&business=auctions@commandprompt.com&return=http://www.linuxdoc.com&item\_name=http HOWTO\_Donation&amount=2.50)

## **12.2. Appletalk (AF\_APPLETALK)**

The Appletalk support has no special device names as it uses existing network devices.

*Kernel Compile Options*:

```
Networking options --->
   <*> Appletalk DDP
```
Appletalk support allows your Linux machine to interwork with Apple networks. An important use for this is to share resources (such as printers and disks) between your Linux and Apple computers. Additional software is required; this is called *netatalk*. Wesley Craig netatalk@umich.edu represents a team called the 'Research Systems Unix Group' at the University of Michigan. They have produced the *netatalk* package. This product provides software that implements the Appletalk protocol stack along with some useful utilities. The *netatalk* package will either be supplied with your Linux distribution, or you will have to ftp it from the home site at University of Michigan (ftp://terminator.rs.itd.umich.edu/unix/netatalk/)

To build and install the package, do something like the following:

```
user% tar xvfz .../netatalk-1.4b2.tar.Z
user% make
root# make install
```
You may want to edit the 'Makefile' before calling *make* to actually compile the software. Specifically, you might want to change the DESTDIR variable that defines where the files will later be installed. The default of /usr/local/atalk is fairly safe.

#### **12.2.1. Configuring the Appletalk software.**

The first thing you need to do to make it all work is to ensure that the appropriate entries in the /etc/services file are present. The entries you need are:

```
rtmp 1/ddp # Routing Table Maintenance Protocol
nbp 2/ddp # Name Binding Protocol
echo 4/ddp # AppleTalk Echo Protocol
zip 6/ddp # Zone Information Protocol
```
The next step is to create the Appletalk configuration files in the /usr/local/atalk/etc directory (or wherever you installed the package).

The first file to create is the /usr/local/atalk/etc/atalkd.conf file. This file initially needs only one line. This line gives the name of the network device supporting the network that your Apple machines are on:

eth0

The Appletalk daemon program will add extra details after it has been initiated.

#### **12.2.2. Exporting a Linux filesystems via Appletalk.**

You can export filesystems from your linux machine to the network so that any Apple machine on the network can share them.

To do this you must configure the /usr/local/atalk/etc/AppleVolumes.system file. There is another configuration file called /usr/local/atalk/etc/AppleVolumes.default This file has exactly the same format: it describes which filesystems users connecting with guest privileges will receive.

Full details on how to configure these files (and their various options) can be found in the *afpd* man page.

A simple example might look like:

```
/tmp Scratch
/home/ftp/pub "Public Area"
```
This would export your /tmp filesystem as AppleShare Volume 'Scratch', and it would export your ftp public directory as AppleShare Volume 'Public Area'. The volume names are not mandatory. The daemon will choose some for you, but it won't hurt to specify them anyway.

#### **12.2.3. Sharing your Linux printer across Appletalk.**

It is simple to share your linux printer with your Apple machines. You need to run the *papd* program, the Appletalk Printer Access Protocol Daemon. When you run this program, it will accept requests from your Apple machines and spool the print job to your local line printer daemon.

You need to edit the /usr/local/atalk/etc/papd.conf file to configure the daemon. The syntax of this file is the same as that of your usual  $/etc/printcap$  file. The name you give to the definition is registered with the Appletalk naming protocol NBP.

A sample configuration might look like:

```
TricWriter:\
  :pr=lp:op=cg:
```
This would make a printer named 'TricWriter' available to your Appletalk network. All accepted jobs would be printed to the linux printer 'lp' (as defined in the /etc/printcap file) using *lpd*. The entry ' $op = cg$ ' says that the linux user ' $cq$ ' is the operator of the printer.

#### **12.2.4. Starting the appletalk software.**

Ok.You should now be ready to test this basic configuration. There is an *rc.atalk* file supplied with the *netatalk* package that should work ok for you, so all you should have to do is:

root# /usr/local/atalk/etc/rc.atalk

All should startup and run ok. You should see no error messages. The software will send messages to the console indicating each stage as it starts.

### **12.2.5. Testing the appletalk software.**

To test that the software is functioning properly: go to one of your Apple machines, pull down the Apple menu, select the Chooser, click on AppleShare, and your Linux box should appear.

### **12.2.6. Caveats of the appletalk software.**

- You may need to start the Appletalk support before you configure your IP network. If you have problems starting the Appletalk programs (or if after you start them you have trouble with your IP network), then try starting the Appletalk software before you run your /etc/rc.d/rc.inet1 file.
- The *afpd* (Apple Filing Protocol Daemon) SEVERELY MESSES UP YOUR HARD DISK. It creates a couple of directories called ".AppleDesktop" and Network Trash Folder below the mount points. For each directory you access, it will create a .AppleDouble below it so it can store resource forks, etc. Think twice before exporting /; you will have a great time cleaning up afterwards.
- The *afpd* program expects clear text passwords from the Macs. Security could be a problem, so be very careful when you run this daemon on a machine connected to the Internet. You only have yourself to blame if somebody nasty does something bad!
- The existing diagnostic tools (such as *netstat* and *ifconfig*) don't support Appletalk. The raw information is available in the /proc/net/ directory.

#### **12.2.7. More information**

For a much more detailed description of how to configure Appletalk for Linux, refer to Anders Brownworth *Linux Netatalk-HOWTO* page at thehamptons.com (http://thehamptons.com/anders/netatalk/).

## **12.3. ATM**

Werner Almesberger <werner.almesberger@lrc.di.epfl.ch> is managing a project to provide Asynchronous Transfer Mode support for Linux. Current information on the status of the project may be obtained from: lrcwww.epfl.ch (http://lrcwww.epfl.ch/linux-atm/). Was this section helpful? Why not Donate \$2.50? (https://secure.paypal.com/cgi-

bin/webscr?cmd=\_xclick&business=auctions@commandprompt.com&return=http://www.linuxdoc.com&item\_name=http HOWTO\_Donation&amount=2.50)

## **12.4. AX25 (AF\_AX25)**

AX.25 device names are 'sl0', 'sl1', etc. in 2.0. \* kernels or 'ax0', 'ax1', etc. in 2.1. \* kernels.

*Kernel Compile Options*:

Networking options --->

```
[*] Amateur Radio AX.25 Level 2
```
The AX25, Netrom and Rose protocols are covered by the AX25-HOWTO (AX25-HOWTO.html). These protocols are used by Amateur Radio Operators world wide in packet radio experimentation.

Most of the work for implementation of these protocols has been done by Jonathon Naylor: jsn@cs.nott.ac.uk. Was this section helpful? Why not Donate \$2.50? (https://secure.paypal.com/cgibin/webscr?cmd=\_xclick&business=auctions@commandprompt.com&return=http://www.linuxdoc.com&item\_name=http HOWTO\_Donation&amount=2.50)

## **12.5. DECNet**

Support for DECNet is currently a work in progress. You should expect it to appear in a late  $2.1.*$ kernel. Was this section helpful? Why not Donate \$2.50? (https://secure.paypal.com/cgibin/webscr?cmd=\_xclick&business=auctions@commandprompt.com&return=http://www.linuxdoc.com&item\_name=http HOWTO\_Donation&amount=2.50)

## **12.6. FDDI**

FDDI device names are 'fddi0', 'fddi1', 'fddi2' etc. The first card detected by the kernel is assigned 'fddi0' : the rest are assigned sequentially in the order that they are detected.

Larry Stefani, 1stefani@ultranet.com, has developed a driver for the Digital Equipment Corporation FDDI EISA and PCI cards.

*Kernel Compile Options*:

```
Network device support --->
    [*] FDDI driver support
    [*] Digital DEFEA and DEFPA adapter support
```
When you have your kernel built and installed to support the FDDI driver, configuration of the FDDI interface is almost identical to that of an ethernet interface. You just specify the appropriate FDDI interface name in the *ifconfig* and *route* commands. Was this section helpful? Why not Donate \$2.50? (https://secure.paypal.com/cgi-

bin/webscr?cmd=\_xclick&business=auctions@commandprompt.com&return=http://www.linuxdoc.com&item\_name=http HOWTO\_Donation&amount=2.50)

## **12.7. Frame Relay**

The Frame Relay device names are 'dlci00', 'dlci01' etc for the DLCI encapsulation devices, and 'sdla0', 'sdla1' etc for the FRAD(s).

Frame Relay is a new networking technology that is designed to suit data communications traffic that is of a 'bursty' or intermittent nature. You connect to a Frame Relay network using a Frame Relay Access Device (FRAD). The Linux Frame Relay supports IP over Frame Relay as described in RFC-1490.

*Kernel Compile Options*:

```
Network device support --->
   <*> Frame relay DLCI support (EXPERIMENTAL)
    (24) Max open DLCI
    (8) Max DLCI per device
   <*> SDLA (Sangoma S502/S508) support
```
Mike McLagan, mike.mclagan@linux.org, developed the Frame Relay support and configuration tools.

Currently the only FRAD I know of that are supported are Sangoma Technologies (http://www.sangoma.com/) S502A, S502E , S508, and the Emerging Technologies. The Emerging Technologies website is found at: here (http://www.etinc.com/).

*I would like to make a point at this juncture. I have personal experience with Emerging Technologies, and I do not recommend them. I found thier staff to be very unprofessional and extremely rude. If anyone else has been fortunate enough to have a good experience with them, I would like to know. I will say this for Emerging Technologies: their product is flexible, and it and appears to be stable.*

To configure the FRAD and DLCI devices (after you have rebuilt your kernel), you will need the Frame Relay configuration tools. These are available from ftp.invlogic.com (ftp://ftp.invlogic.com/pub/linux/fr/frad-0.15.tgz).

Compiling and installing the tools is straightforward, but the lack of a top level Makefile makes it a fairly manual process:

```
user% tar xvfz .../frad-0.15.tgz
user% cd frad-0.15
user% for i in common dlci frad; make -C $i clean; make -C $i; done
root# mkdir /etc/frad
root# install -m 644 -o root -q root bin/*.sfm /etc/frad
root# install -m 700 -o root -g root frad/fradcfg /sbin
```
rppt# install -m 700 -o root -g root dlci/dlcicfg /sbin

Note that the previous commands use *sh* syntax. If you use a *csh* flavour instead (like *tcsh*), the *for* loop will look different.

After installing the tools, you need to create an /etc/frad/router.conf file. You can use this template (which is a modified version of one of the example files):

```
# /etc/frad/router.conf
# This is a template configuration for frame relay.
# All tags are included. The default values are based on the code
# supplied with the DOS drivers for the Sangoma S502A card.
#
# A '#' anywhere in a line constitutes a comment.
# Blanks are ignored (you can indent with tabs too).
# Unknown [] entries and unknown keys are ignored .
#
[Devices]
Count=1 \# number of devices to configure
Dev_1=sdla0 \qquad # the name of a device
#Dev_2=sdla1 # the name of a device
# Specified here, these are applied to all devices and can be overridden for
# each individual board.
#
Access=CPE
Clock=Internal
KBaud=64
Flags=TX
#
# MTU=1500 # Maximum transmit IFrame length, default is 4096
# T391=10 # T391 value 5 - 30, default is 10
# T392=15 # T392 value 5 - 30, default is 15
# N391=6 # N391 value 1 - 255, default is 6
# N392=3 # N392 value 1 - 10, default is 3
# N393=4 # N393 value 1 - 10, default is 4
# Specified here, these set the defaults for all boards
# CIRfwd=16 # CIR forward 1 - 64
# Bc_fwd=16 # Bc forward 1 - 512
# Be_fwd=0 # Be forward 0 - 511
# CIRbak=16 # CIR backward 1 - 64
\# Bc_bak=16 \# Bc backward 1 - 512# Be bak=0 # Be backward 0 - 511
#
#
# Device specific configuration
#
#
#
```

```
# The first device is a Sangoma S502E
#
[sdla0]
Type=Sangoma # Type of the device to configure, currently only
                     # SANGOMA is recognized
#
# These keys are specific to the 'Sangoma' type
#
# The type of Sangoma board - S502A, S502E, S508
Board=S502E
#
# The name of the test firmware for the Sangoma board
# Testware=/usr/src/frad-0.10/bin/sdla_tst.502
#
# The name of the FR firmware
# Firmware=/usr/src/frad-0.10/bin/frm_rel.502
#
Port=360 # Port for this particular card
Mem=C8 # Address of memory window, A0-EE, depending on card
IRQ=5 # IRQ number, do not supply for S502A
DLCIs=1 \# Number of DLCI's attached to this device
DLCI_1=16 # DLCI #1's number, 16 - 991
# DLCI_2=17
# DLCI_3=18
# DLCI_4=19
# DLCI_5=20
#
# Specified here, these apply to this device only,
# and override defaults from above
#
# Access=CPE # CPE or NODE, default is CPE
# Flags=TXIgnore,RXIgnore,BufferFrames,DropAborted,Stats,MCI,AutoDLCI
# Clock=Internal \qquad # External or Internal, default is Internal
# Baud=128 # Specified baud rate of attached CSU/DSU
# MTU=2048 # Maximum transmit IFrame length, default is 4096
# T391=10 # T391 value 5 - 30, default is 10
# T392=15 # T392 value 5 - 30, default is 15
# N391=6 # N391 value 1 - 255, default is 6
# N392=3 # N392 value 1 - 10, default is 3
# N393=4 # N393 value 1 - 10, default is 4
#
# The second device is some other card
#
# [sdla1]
# Type=FancyCard # Type of the device to configure.
# Board= # Type of Sangoma board
# Key=Value # values specific to this type of device
#
# DLCI Default configuration parameters
# These may be overridden in the DLCI specific configurations
#
CIRfwd=64 \qquad \qquad \qquad \text{# CIR forward} \qquad 1 - 64# Bc_fwd=16 # Bc forward 1 - 512
```

```
# Be_fwd=0 # Be forward 0 - 511
                      # CIR backward 1 - 64# Bc_bak=16 # Bc backward 1 - 512
# Be_bak=0 # Be backward 0 - 511
#
# DLCI Configuration
# These are all optional. The naming convention is
# [DLCI_D<devicenum>_<DLCI_Num>]
#
[DLCI_D1_16]
# IP =# Net=
# Mask=
# Flags defined by Sangoma: TXIgnore, RXIgnore, BufferFrames
# DLCIFlags=TXIgnore,RXIgnore,BufferFrames
# CIRfwd=64
# Bc_fwd=512
# Be_fwd=0
# CIRbak=64
# Bc_bak=512
# Be_bak=0
[DLCI_D2_16]
# IP =# Net=
# Mask=
# Flags defined by Sangoma: TXIgnore, RXIgnore, BufferFrames
# DLCIFlags=TXIgnore,RXIgnore,BufferFrames
# CIRfwd=16
# Bc_fwd=16
# Be_fwd=0
# CIRbak=16
# Bc_bak=16
# Be_bak=0
```
After you've built your /etc/frad/router.conf file, the only step remaining is to configure the actual devices. This is only a little trickier than a normal network device configuration. Remember to bring up the FRAD device before the DLCI encapsulation devices. These commands are best hosted in a shell script because of their number:

```
#!/bin/sh
# Configure the frad hardware and the DLCI parameters
/sbin/fradcfg /etc/frad/router.conf || exit 1
/sbin/dlcicfg file /etc/frad/router.conf
#
# Bring up the FRAD device
ifconfig sdla0 up
#
# Configure the DLCI encapsulation interfaces and routing
```
ifconfig dlci00 192.168.10.1 pointopoint 192.168.10.2 up route add -net 192.168.10.0 netmask 255.255.255.0 dlci00 # ifconfig dlci01 192.168.11.1 pointopoint 192.168.11.2 up route add -net 192.168.11.0 netmask 255.255.255.0 dlci00 # route add default dev dlci00 #

Was this section helpful? Why not Donate \$2.50? (https://secure.paypal.com/cgibin/webscr?cmd=\_xclick&business=auctions@commandprompt.com&return=http://www.linuxdoc.com&item\_name=http HOWTO\_Donation&amount=2.50)

### **12.8. IPX (AF\_IPX)**

The IPX protocol is most commonly utilized in Novell NetWare(tm) local area network environments. Linux includes support for this protocol, and it may be configured to act as a network endpoint (or, as a router for IPX).

*Kernel Compile Options*:

```
Networking options --->
    [*] The IPX protocol
    [ ] Full internal IPX network
```
The IPX protocol and the NCPFS are covered in greater depth in the IPX-HOWTO (IPX-HOWTO.html). Was this section helpful? Why not Donate \$2.50? (https://secure.paypal.com/cgibin/webscr?cmd=\_xclick&business=auctions@commandprompt.com&return=http://www.linuxdoc.com&item\_name=http HOWTO\_Donation&amount=2.50)

### **12.9. NetRom (AF\_NETROM)**

NetRom device names are 'nr0', 'nr1', etc.

*Kernel Compile Options*:

```
Networking options --->
    [*] Amateur Radio AX.25 Level 2
    [*] Amateur Radio NET/ROM
```
The AX25, Netrom and Rose protocols are covered by the AX25-HOWTO (AX25-HOWTO.html). These protocols are used by Amateur Radio Operators world wide in packet radio experimentation.

Most of the work for implementation of these protocols has been done by Jonathon Naylor, jsn@cs.nott.ac.uk. Was this section helpful? Why not Donate \$2.50? (https://secure.paypal.com/cgibin/webscr?cmd=\_xclick&business=auctions@commandprompt.com&return=http://www.linuxdoc.com&item\_name=http HOWTO\_Donation&amount=2.50)

### **12.10. Rose protocol (AF\_ROSE)**

Rose device names are 'rs0', 'rs1', etc. in 2.1. \* kernels. Rose is available in the 2.1. \* kernels.

*Kernel Compile Options*:

```
Networking options --->
    [*] Amateur Radio AX.25 Level 2
    <*> Amateur Radio X.25 PLP (Rose)
```
The AX25, Netrom and Rose protocols are covered by the AX25-HOWTO (AX25-HOWTO.html). These protocols are used by Amateur Radio Operators world wide in packet radio experimentation.

Most of the work for implementation of these protocols has been done by Jonathon Naylor: jsn@cs.nott.ac.uk. Was this section helpful? Why not Donate \$2.50? (https://secure.paypal.com/cgibin/webscr?cmd=\_xclick&business=auctions@commandprompt.com&return=http://www.linuxdoc.com&item\_name=http HOWTO\_Donation&amount=2.50)

### **12.11. SAMBA - 'NetBEUI', 'NetBios', 'CIFS' support.**

SAMBA is an implementation of the Session Management Block protocol. Samba allows Microsoft and other systems to mount and use your disks and printers.

SAMBA and its configuration are covered in detail in the SMB-HOWTO (SMB-HOWTO.html). Was this section helpful? Why not Donate \$2.50? (https://secure.paypal.com/cgibin/webscr?cmd=\_xclick&business=auctions@commandprompt.com&return=http://www.linuxdoc.com&item\_name=http HOWTO\_Donation&amount=2.50)

### **12.12. STRIP support (Starmode Radio IP)**

STRIP device names are 'st0', 'st1', etc.

*Kernel Compile Options*:

```
Network device support --->
 [*] Network device support
 ....
 [*] Radio network interfaces
 < > STRIP (Metricom starmode radio IP)
```
STRIP is a protocol designed (specifically for a range of Metricom radio modems) for a research project being conducted by Stanford University called the MosquitoNet Project (http://mosquitonet.Stanford.EDU/mosquitonet.html). There is a lot of interesting reading here (even if you aren't directly interested in the project).

The Metricom radios connect to a serial port, employ spread spectrum technology and are typically capable of about 100kbps. Information on the Metricom radios is available from: Metricom Web Server (http://www.metricom.com/).

The standard network tools and utilities currently do not support the STRIP driver. You will have to download some customized tools from the MosquitoNet web server. Details on what software you need is available at: MosquitoNet STRIP Page (http://mosquitonet.Stanford.EDU/strip.html).

A summary of the configuration is that you use a modified *slattach* program to set the line discipline of a serial tty device to STRIP. Configure the resulting ' $st[0-9]$ ' device as you would for ethernet with one important exception: for technical reasons, STRIP does not support the ARP protocol, so you must manually configure the ARP entries for each of the hosts on your subnet. This shouldn't prove too onerous! Was this section helpful? Why not Donate \$2.50? (https://secure.paypal.com/cgibin/webscr?cmd=\_xclick&business=auctions@commandprompt.com&return=http://www.linuxdoc.com&item\_name=http HOWTO\_Donation&amount=2.50)

### **12.13. Token Ring**

Token ring device names are 'tr0', 'tr1' etc. Token Ring is an IBM standard LAN protocol that avoids collisions by providing a mechanism that allows only one station on the LAN the right to transmit at a time. A 'token' is held by one station. This station is the only one allowed to transmit. When it has transmitted its data, it then passes the token onto the next station. The token loops amongst all active stations; hence the name 'Token Ring'.

#### *Kernel Compile Options*:

```
Network device support --->
 [*] Network device support
 ....
 [*] Token Ring driver support
 < > IBM Tropic chipset based adaptor support
```
Configuration of token ring is identical to that of ethernet except for configuring the network device name. Was this section helpful? Why not Donate \$2.50? (https://secure.paypal.com/cgibin/webscr?cmd=\_xclick&business=auctions@commandprompt.com&return=http://www.linuxdoc.com&item\_name=http HOWTO\_Donation&amount=2.50)

### **12.14. X.25**

X.25 is a circuit based packet switching protocol defined by the  $C.C.I.T.T.$  (a standards body recognized by Telecommunications companies in most parts of the world). Implementations of X.25 and LAPB are currently being worked on, and recent  $2 \cdot 1$ .  $\star$  kernels include the work in progress.

Jonathon Naylor jsn@cs.nott.ac.uk is leading the development. A mailing list has been established to discuss Linux X.25 related matters. If you'd like to subscribe, send a message to: majordomo@vger.rutgers.edu. Be sure to include the text "subscribe linux-x25" in the body of the message.

Early versions of the configuration tools may be obtained from Jonathon's ftp site at :ftp.cs.nott.ac.uk (ftp://ftp.cs.nott.ac.uk/jsn/).

Was this section helpful? Why not Donate \$2.50? (https://secure.paypal.com/cgibin/webscr?cmd=\_xclick&business=auctions@commandprompt.com&return=http://www.linuxdoc.com&item\_name=Net-HOWTO\_Donation&item\_number=Net-HOWTO\_Donation&amount=2.50)

### **12.15. WaveLan Card**

Wavelan device names are 'eth0', 'eth1', etc.

*Kernel Compile Options*:

```
Network device support --->
 [*] Network device support
 ....
```

```
[*] Radio network interfaces
....
<*> WaveLAN support
```
The WaveLAN card is a spread spectrum wireless lan card. The card looks very much like an ethernet card, and it is configured in much the same manner.

You can get information on the Wavelan card from Wavelan.com (http://www.wavelan.com/). Was this section helpful? Why not Donate \$2.50? (https://secure.paypal.com/cgibin/webscr?cmd=\_xclick&business=auctions@commandprompt.com&return=http://www.linuxdoc.com&item\_name=http HOWTO\_Donation&amount=2.50)

## **Chapter 13. Cables and Cabling**

Those of you handy with a soldering iron may want to build your own cables to interconnect two linux machines. The following cabling diagrams should assist you with your little project.

### **13.1. Serial NULL Modem cable**

Not all NULL modem cables are alike. Many null modem cables do little more than trick your computer into thinking all the appropriate signals are present (and then swap transmit and receive data). This is ok, but it means that you must use software flow control (XON/XOFF) that is less efficient than hardware flow control. The following cable provides the best possible signalling between machines, and it allows you to use hardware (RTS/CTS) flow control.

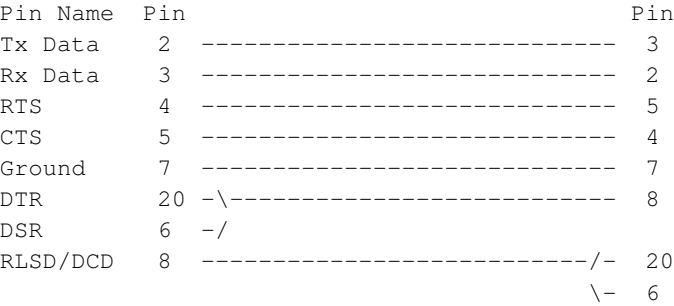

Was this section helpful? Why not Donate \$2.50? (https://secure.paypal.com/cgibin/webscr?cmd=\_xclick&business=auctions@commandprompt.com&return=http://www.linuxdoc.com&item\_name=http HOWTO\_Donation&amount=2.50)

### **13.2. Parallel port cable (PLIP cable)**

If you intend to use the PLIP protocol between two machines, then this cable will work for you (irrespective of what sort of parallel ports you have installed).

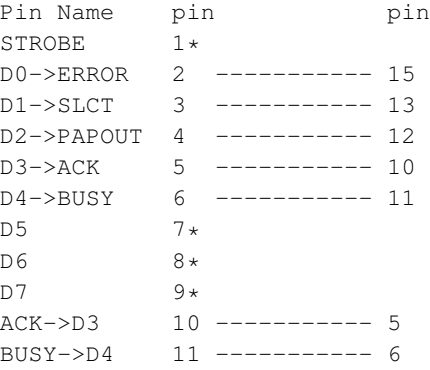

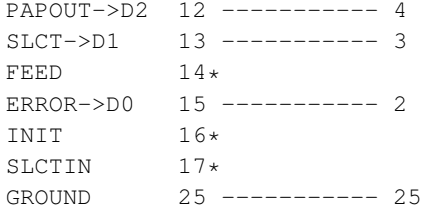

Notes:

- Do not connect the pins marked with an asterisk '\*'.
- Extra grounds are 18,19,20,21,22,23 and 24.
- If the cable you are using has a metallic shield, it should be connected to the metallic DB-25 shell at *one end only*.

*Warning: A miswired PLIP cable can destroy your controller card.* Be very careful! Be sure to double check every connection to ensure that you don't cause yourself any unnecessary work or heartache.

While you may be able to run PLIP cables for long distances, you should avoid it if you can. The specifications for the cable allow for a cable length of about 1 meter or so. Please be very careful when running long PLIP cables as sources of strong electromagnetic fields (such as lightning, power lines, and radio transmitters) can interfere with and sometimes even damage your controller. If you really want to connect two of your computers over a large distance, then you really should be looking at obtaining a pair of thin-net ethernet cards (and running some coaxial cable). Was this section helpful? Why not Donate \$2.50? (https://secure.paypal.com/cgi-

bin/webscr?cmd=\_xclick&business=auctions@commandprompt.com&return=http://www.linuxdoc.com&item\_name=http HOWTO\_Donation&amount=2.50)

### **13.3. 10base2 (thin coax) Ethernet Cabling**

10base2 is an ethernet cabling standard that specifies the use of 50 ohm coaxial cable that has a diameter of about 5 millimeters. There are a couple of important rules to remember when interconnecting machines with 10base2 cabling. The first is that you must use terminators at *both ends* of the cabling. A terminator is a 50 ohm resistor that helps to ensure that the signal is absorbed (and not reflected) when it reaches the end of the cable. Without a terminator at each end of the cabling, you may find that the ethernet is unreliable (or doesn't work). Normally you'd use 'T pieces' to interconnect the machines. You would end up with something that looks like this:

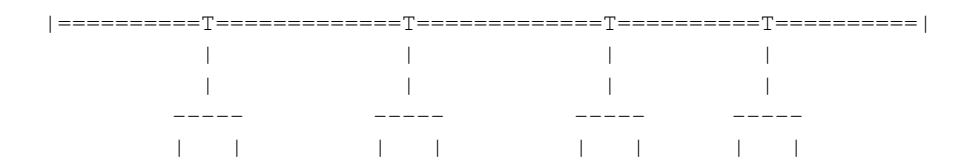

The  $'$  at either end represents a terminator, the  $'=-$ ==== $'$  represents a length of coaxial cable with BNC plugs at either end, and the 'T' represents a 'T piece' connector. You should keep the length of cable between the 'T piece' and the actual ethernet card in the PC as short as possible. The 'T piece' will ideally be plugged directly into the ethernet card. Was this section helpful? Why not Donate \$2.50? (https://secure.paypal.com/cgi-

----- - ----- - ----- - ----- - -----

bin/webscr?cmd=\_xclick&business=auctions@commandprompt.com&return=http://www.linuxdoc.com&item\_name=http HOWTO\_Donation&amount=2.50)

### **13.4. Twisted Pair Ethernet Cable**

If you have only two twisted pair ethernet cards (and you wish to connect them), you do not require a hub. You can cable the two cards directly together. A diagram showing how to do this is included in the Ethernet-HOWTO (Ethernet-HOWTO.html) Was this section helpful? Why not Donate \$2.50? (https://secure.paypal.com/cgi-

bin/webscr?cmd=\_xclick&business=auctions@commandprompt.com&return=http://www.linuxdoc.com&item\_name=http HOWTO\_Donation&amount=2.50)

## **Chapter 14. Glossary of Terms used in this document.**

The following is a list of some of the most important terms used in this document.

#### ARP

This is an acronym for the *Address Resolution Protocol* . It is how a network machine associates an IP Address with a hardware address.

#### ATM

This is an acronym for *Asynchronous Transfer Mode*. An ATM network packages data into standard size blocks which it can convey efficiently from point to point. ATM is a circuit switched packet network technology.

#### Client

This is usually the piece of software at the end of a system where the user is located. There are exceptions. For example, in the X11 window system, it is actually the server with the user and the client runs on the remote machine. The client is the program (or end) of a system that is receiving the service provided by the server. In the case of *peer to peer* systems such as *slip* or *ppp*, the client is taken to be the end that initiates the connection. The remote end being called is taken to be the server.

#### Datagram

A datagram is a discrete package of data and headers which contain addresses (which is the basic unit of transmission across an IP network). You might also hear this called a 'packet'.

#### DLCI

The DLCI is the Data Link Connection Identifier. It is used to identify a unique virtual Point-to-Point connection via a Frame Relay network. The DLCI's are normally assigned by the Frame Relay network provider.

#### Frame Relay

Frame Relay is a network technology ideally suited to carrying traffic that is of bursty or sporadic in nature. Network costs are reduced by having many Frame Relay customer sharing the same network capacity (and relying on them wanting to make use of the network at slightly different times).

#### Hardware address

This is a number that uniquely identifies a host in a physical network at the media access layer. Examples of this are *Ethernet Addresses* and *AX.25 Addresses*.

#### ISDN

This is an acronym for *Integrated Services Digital Network*. ISDN provides a standardized means by which Telecommunications companies may deliver either voice or data information to a customers premises. ISDN is technically a circuit switched data network.

ISP

This is an acronym for an Internet Service Provider. These are organizations or companies that provide people with network connectivity to the Internet.

#### IP address

This is a number that uniquely identifies a TCP/IP host on the network. The address is 4 bytes long and is usually represented in what is called the "dotted decimal notation" (where each byte is represented in decimal from with dots '.' between them).

#### MSS

The Maximum Segment Size (*MSS*) is the largest quantity of data that can be transmitted at one time. If you want to prevent local fragmentation, MSS would equal MTU-IP header.

#### **MTU**

The Maximum Transmission Unit (*MTU*) is a parameter that determines the largest datagram than can be transmitted by an IP interface (without it needing to be broken down into smaller units). The MTU should be larger than the largest datagram you wish to transmit unfragmented. Note: this only prevents fragmentation locally. Some other link in the path may have a smaller MTU: the datagram will be fragmented at that point. Typical values are 1500 bytes for an ethernet interface, or 576 bytes for a SLIP interface.

#### Route

The *route* is the path that your datagrams take through the network to reach their destination.

#### Server

This is usually the piece of software or end of a system remote from the user. The server provides some service to one or many clients. Examples of servers include *ftp*, *Networked File System*, or *Domain Name Server*. In the case of *peer to peer* systems (such as *slip* or *ppp* ), the server is taken to be the end of the link that is called. The end calling is taken to be the client.

#### Window

The *window* is the largest amount of data that the receiving end can accept at a given point in time.

## **Chapter 15. Authors**

### **15.1. Current**

Joshua D. Drake

Was this section helpful? Why not Donate \$2.50? (https://secure.paypal.com/cgibin/webscr?cmd=\_xclick&business=auctions@commandprompt.com&return=http://www.linuxdoc.com&item\_name=Net-HOWTO\_Donation&item\_number=Net-HOWTO\_Donation&amount=2.50)

### **15.2. Past**

Terry Dawson Alessandro Rubini Was this section helpful? Why not Donate \$2.50? (https://secure.paypal.com/cgibin/webscr?cmd=\_xclick&business=auctions@commandprompt.com&return=http://www.linuxdoc.com&item\_name=http HOWTO\_Donation&amount=2.50)

# **Chapter 16. Copyright.**

*Copyright Information*

The NET-3/4-HOWTO,NET-3, and Networking-HOWTO, information on how to install and configure networking support for Linux. Copyright (c) 1997 Terry Dawson, 1998 Alessandro Rubini, 1999 & 2000 Joshua D. Drake {POET}/CommandPrompt, Inc. - http://www.linuxports.com/

This program is free software; you can redistribute it and/or modify it under the terms of the GNU General Public License as published by the Free Software Foundation; either version 2 of the License, or (at your option) any later version. This program is distributed in the hope that it will be useful, but WITHOUT ANY WARRANTY; without even the implied warranty of MERCHANTABILITY or FITNESS FOR A PARTICULAR PURPOSE. See the GNU General Public License for more details. You should have received a copy of the GNU General Public License along with this program; if not, write to the: Free Software Foundation, Inc., 675 Mass Ave, Cambridge, MA 02139, USA.